# ŠOLSKI CENTER VELENJE ELEKTRO IN RAČUNALNIŠKA ŠOLA VELENJE Trg mladosti 3, 3320 Velenje

# MLADI RAZISKOVALCI ZA RAZVOJ ŠALEŠKE DOLINE

# RAZISKOVALNA NALOGA

# **VR RC AVTOMOBILČEK**

Tematsko področje: RAČUNALNIŠTVO

Avtorji: Ožbej Golob, 3. letnik Bian Klančnik, 3. letnik Gal Lindič, 3. letnik

Mentor: Uroš Remenih, inž. inf. Islam Mušić, prof. Boštjan Hribar

Velenje, 2017

Raziskovalna naloga je bila opravljena na Šolskem centru Velenje, Elektro in računalniški šoli.

Mentorji: Uroš Remenih, inž. inf. Islam Mušić, prof. Boštjan Hribar

Datum predstavitve:

# **KLJUČNA INFORMACIJSKA DOKUMENTACIJA**

ŠD Elektro in računalniška šola Velenje, 2016/2017 KG Raspberry Pi/VR/RC/ AV GOLOB Ožbej/KLANČNIK Bian/LINDIČ Gal SA HRIBAR Boštjan/MUŠIĆ Islam/REMENIH Uroš KZ 3320 Velenje, SLO, Trg mladosti 3 ZA ŠC Velenje, Elektro in računalniška šola LI 2017 IN **VR RC avtomobilček**

TD Raziskovalna naloga

OP IX, 34 str., 48 sl., 28 vir.

IJ SL

JI sl / en

AI Ljudje smo celo življenje povezani z avtomobili. Že kot otroci obožujemo igranje z avtomobilčki na daljinsko upravljanje, ko odrastemo pa nadgradimo naše avtomobilčke v prave avtomobile. Kljub temu da je primarna naloga avtomobilov transport, mnogi ob vožnji uživajo in se zabavajo, zato je v naši raziskovalni nalogi predstavljena vožnja daljinsko vodenega avtomobilčka, ki naj bi čimbolj približala občutke vožnje pravega avtomobila. To smo storili tako, da smo naredili krmilno strukturo za avtomobilček na daljinsko upravljanje, ki ga upravljamo z volanom in pedali iz konstrukcije, ki daje občutek, da sedimo v avtomobilu. Za krmiljenje smo uporabili Raspberry Pi. Za povezavo volana z Raspberryjem smo vzpostavili spletno stran, na kateri so skripte pregledovale stanje volana ter pedal. Za povezavo Pija z motorčki pa smo uporabili relejno ploščo. Na avtomobilček smo pritrdili tudi pametni telefon, preko katerega na drug mobilni telefon prenašamo sliko.

# **KEY WORD DOCUMENTATION**

ND Elektro in računalniška šola Velenje, 2016/2017 CX Raspberry Pi/VR/RC/ AU GOLOB Ožbej/KLANČNIK Bian/LINDIČ Gal AA HRIBAR Boštjan/MUŠIĆ Islam/REMENIH Uroš PP 3320 Velenje, SLO, Trg mladosti 3 PB ŠC Velenje, Elektro in računalniška šola PY 2017 TI **VR RC car**

DT Research work

NO IX, 34 p., 48 fig., 28 ref.

LA AN

AL  $sl$  / en

AB People are whole our lives connected with cars. Even as children we enjoy playing with remote controlled cars, but when we grow up we upgrade our toy cars in real cars. Despite the fact that the primary task of cars is transport a lot of people find driving enjoyable and fun, so in our research paper is presented driving of remote controlled car which should be closer to the feeling of driving a real car. We achieved the feeling of sitting in a real car by constructing a station for controlling our remote controlled car, which is operated with steering wheel and pedals from the structure. For controlling our car we used Raspberry Pi. We have established a website for the connection between the steering wheel and Raspberry, on which the scripts checked the state of the steering wheel and pedals. To connect Pi with motors we used relay panel. Finally we attached a smart phone to our car, which we use to stream the picture to another smart phone.

# **KAZALO VSEBINE**

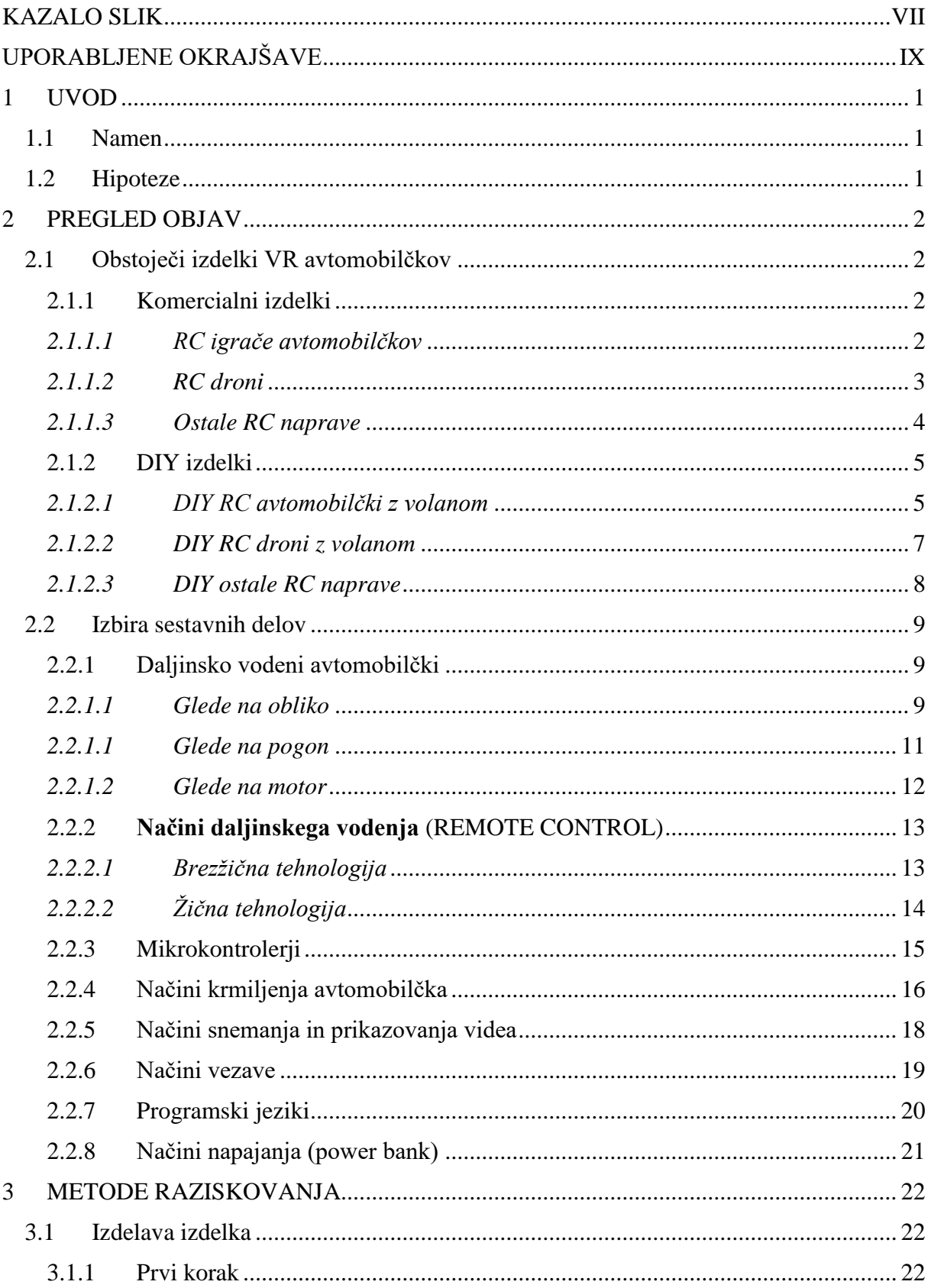

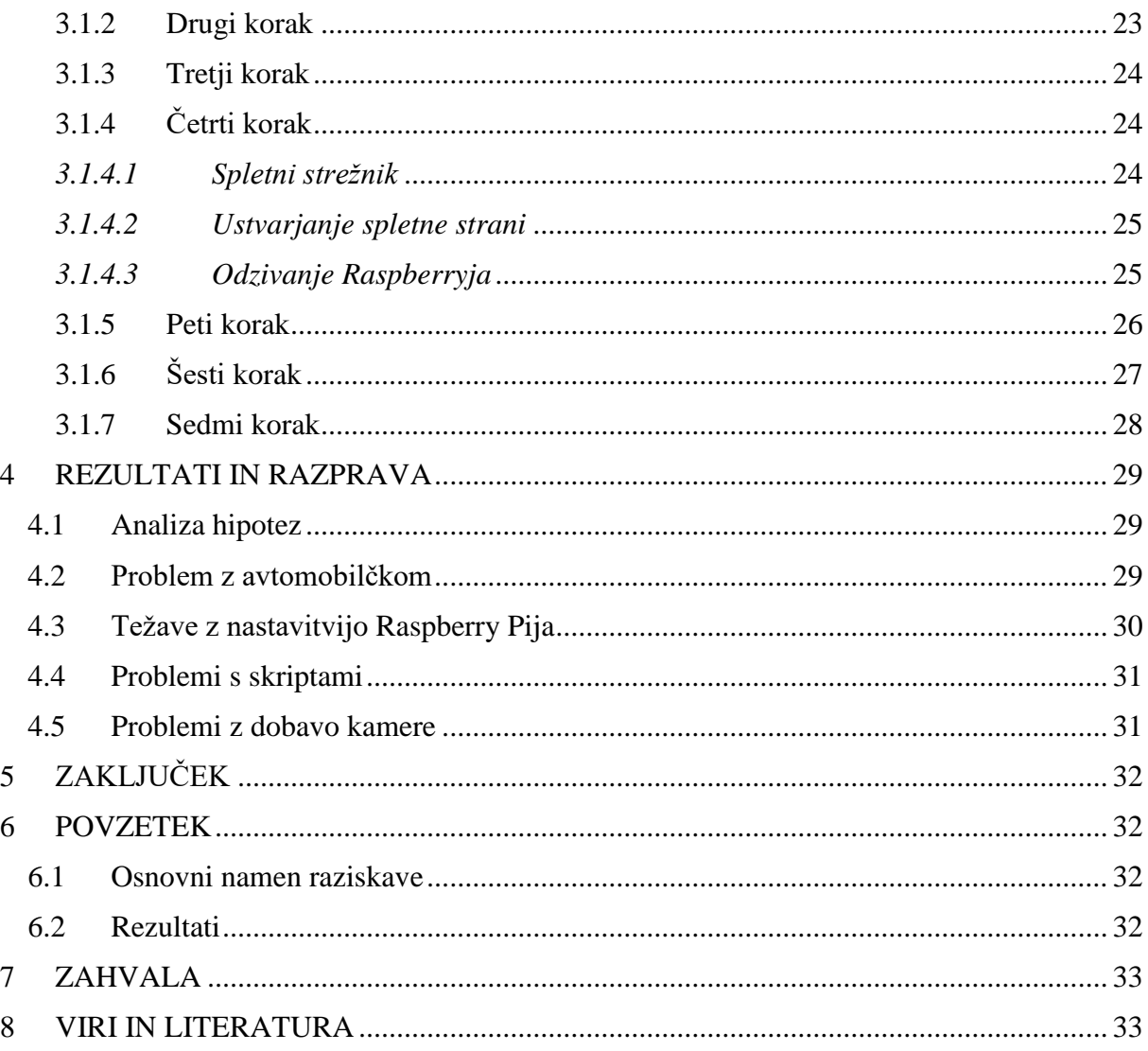

# <span id="page-6-0"></span>**KAZALO SLIK**

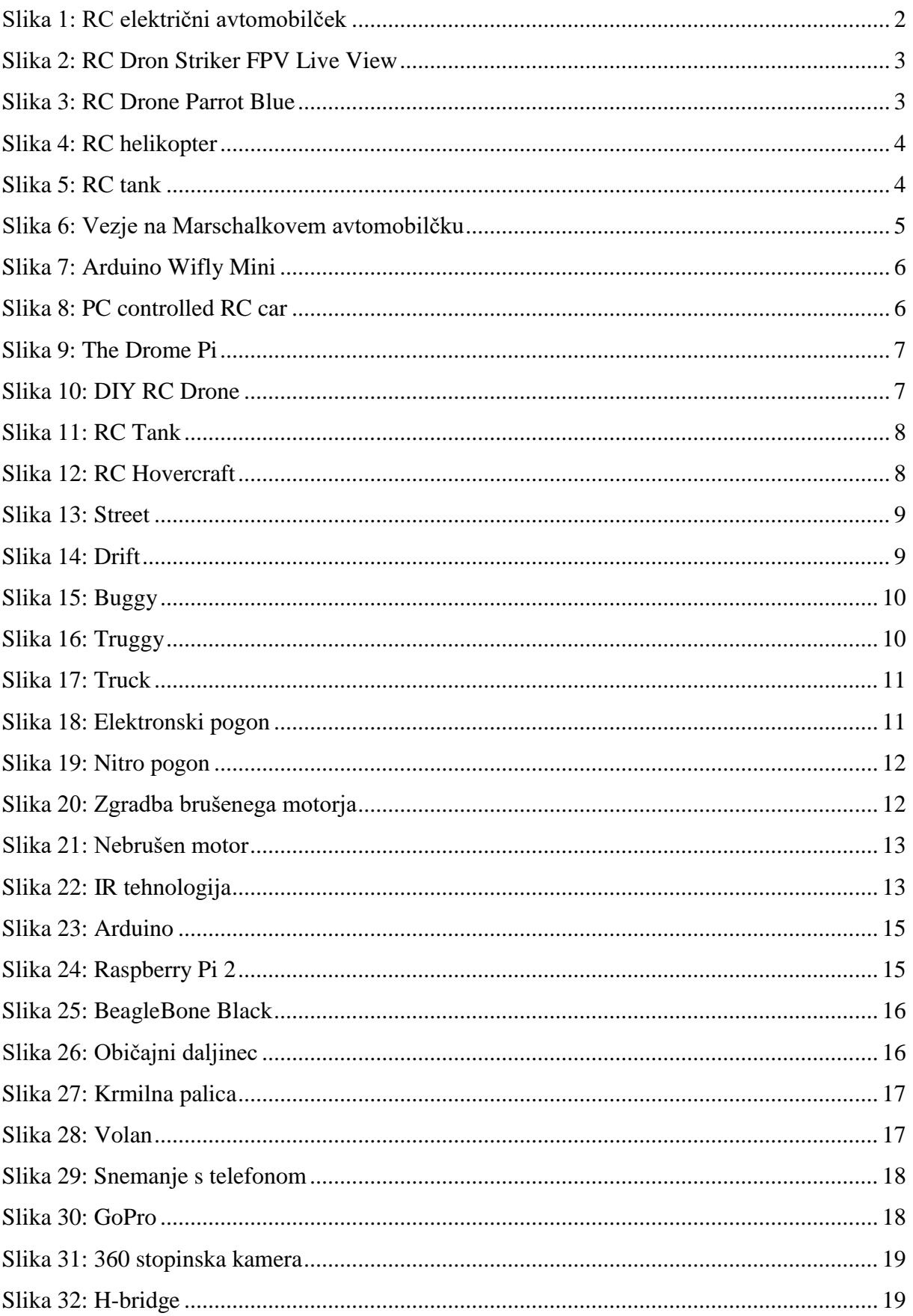

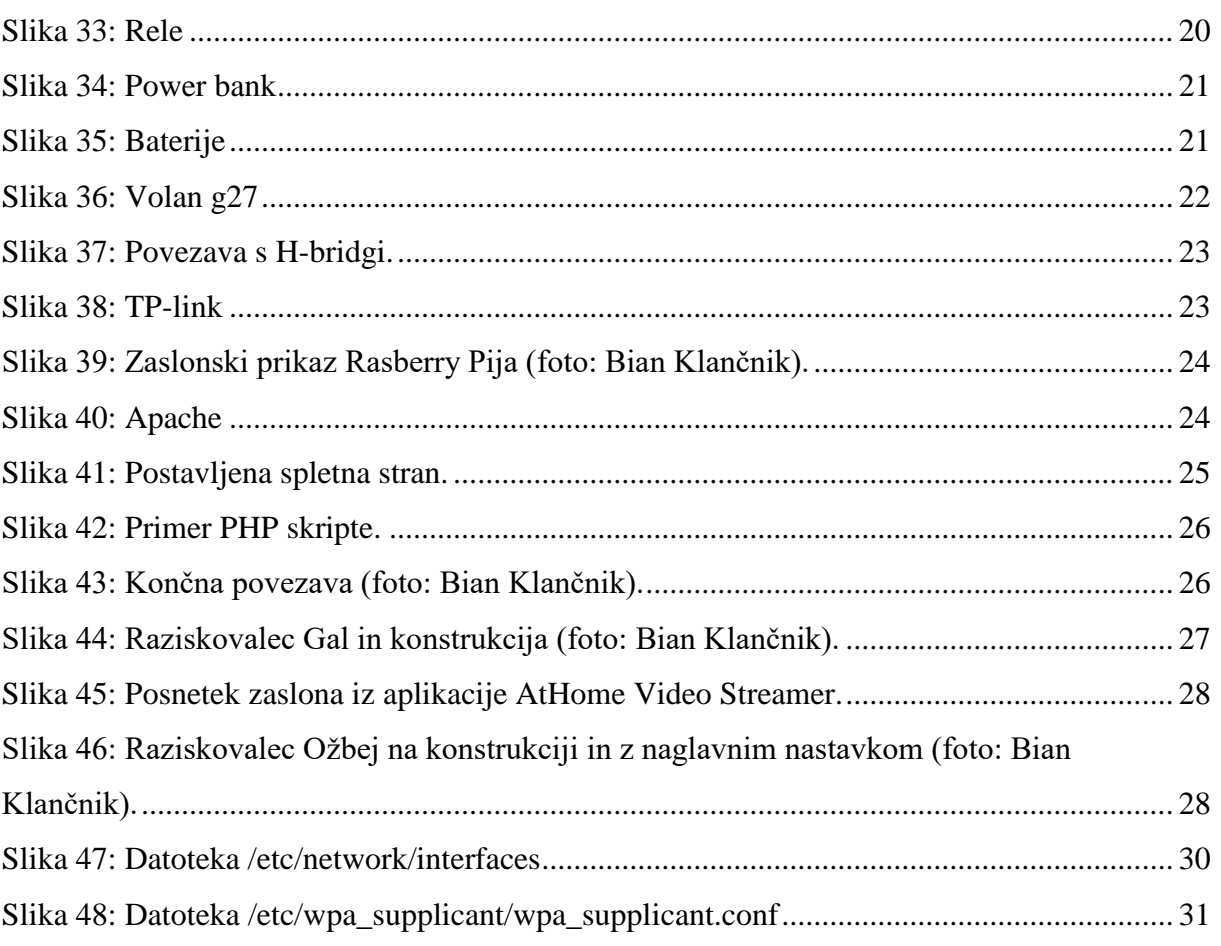

# <span id="page-8-0"></span>**UPORABLJENE OKRAJŠAVE**

- VR Virtual Reality (vizualna resničnost)
- RC Remote control (daljinsko upravljanje)
- DIY Do it yourself (naredi sam)
- Wi-Fi Wireless Local Area Network
- FPV First Person View (prvoosebni pogled)
- GHz Gigahertz
- USB Universal Serial Bus
- IR Infra Red
- RF Radio Frequency
- HTML5 Hypertext Markup Language 5
- PHP PHP: Hypertext Preprocessor
- CSS Cascading Style Sheets
- OS Operacijski sistem
- HDMI High-Definition Media Interface
- 3D Tridimezionalno
- API Application Programming Interface

# <span id="page-9-0"></span>**1 UVOD**

#### <span id="page-9-1"></span>**1.1 Namen**

Ljudje že od malih nog obožujemo avtomobilčke na daljinsko upravljanje. Naš namen je bil, da bi osebi izkušnjo vožnje daljinsko vodenega avtomobilčka popeljali na naslednji nivo. Oseba se s pomočjo našega izdelka počuti, kot da je fizično v avtomobilčku, torej svet vidi iz perspektive avtomobilčka.

V zadnjih nekaj letih je virtualna resničnost naredila velik napredek. Veliko ljudi ima v svoji lasti Oculus Rift. To je naprava v obliki očal, ki pokrijejo oči in s tem človeka popeljejo v svet virtualne resničnosti. V svoji raziskovalni nalogi smo uporabili ''cenejšo verzijo''. Namen smo imeli uporabiti 360° kamero, katero bi povezali s telefonom in s tem podali osebi, ki si nadene očala, občutek virtualne resničnosti. Ker kamere nismo dobili pravočasno, smo uporabili aplikacijo, ki prenaša sliko s pametnega telefona na pametni telefon.

Povod za idejo naše raziskovalne naloge je bilo gledanje video posnetkov dronov na spletu. Začetna ideja je bila izdelati dron z daljinskim upravljanjem ter VR tehnologijo. Vendar je dron draga izbira in v Sloveniji je z zakonom prepovedno snemati posnetke iz drona, zato smo se odločili za cenejšo izbiro in sicer avtomobilček na daljinsko upravljanje, katerega smo preko Raspberryja povezali z volanom za igranje računalniških iger.

#### <span id="page-9-2"></span>**1.2 Hipoteze**

Pred začetkom raziskave smo si zastavili naslednje hipoteze:

- 1. Za izdelavo izdelka bomo porabili manj kot 100 €.
- 2. Avtomobilček ima doseg več kot 15 metrov.
- 3. Avtomobilček lahko neprekinjeno vozimo 20 minut samo z napajanjem preko prenosnega vira napetosti.

# <span id="page-10-0"></span>**2 PREGLED OBJAV**

# <span id="page-10-1"></span>**2.1 Obstoječi izdelki VR avtomobilčkov**

# <span id="page-10-2"></span>2.1.1 Komercialni izdelki

# <span id="page-10-3"></span>*2.1.1.1 RC igrače avtomobilčkov*

Na spletu lahko najdemo različne verzije avtomobilčkov na daljinsko vodenje z volanom. Na spletnih trgovinah, kot so: Alibaba [\(https://www.alibaba.com/\)](https://www.alibaba.com/), AliExpress [\(https://www.aliexpress.com/\)](https://www.aliexpress.com/), Amazon [\(https://www.amazon.com/\)](https://www.amazon.com/) in tako dalje, lahko kupimo več različnih verzij teh avtomobilčkov. Cene se gibljejo od 3 € pa tudi čez 100 €.

Primeri igrač:

- **Electric car toys for children Cross with the steering wheel remote control model car**

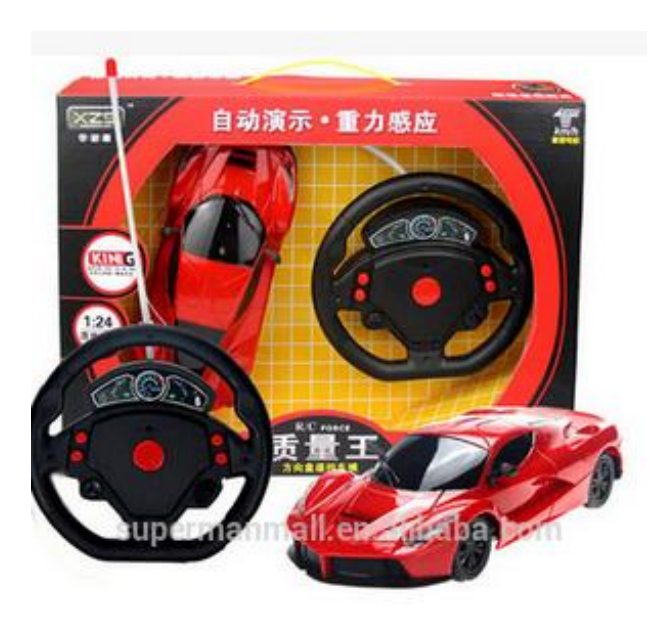

<span id="page-10-4"></span>Slika 1: RC električni avtomobilček [\(https://www.alibaba.com/product-detail/Electric-car-toys-for-children-Cross\\_60424812194.html\)](https://www.alibaba.com/product-detail/Electric-car-toys-for-children-Cross_60424812194.html).

## <span id="page-11-0"></span>*2.1.1.2 RC droni*

Prav tako kot lahko na spletu najdemo veliko različnih daljinsko vodenih avtomobilčkov, lahko najdemo tudi veliko različnih daljinsko vodenih dronov. Poleg vseh zgoraj naštetih strani prodaja drone tudi stran HoobyTron [\(https://www.hobbytron.com/\)](https://www.hobbytron.com/), kjer poleg dronov prodajajo tudi RC avtomobilčke, RC helikopterje … Cene dronov se gibljejo od 50 € pa tudi več kot 600 €.

- **Striker FPV Live View 4.5CH 2.4GHz RC Drone**

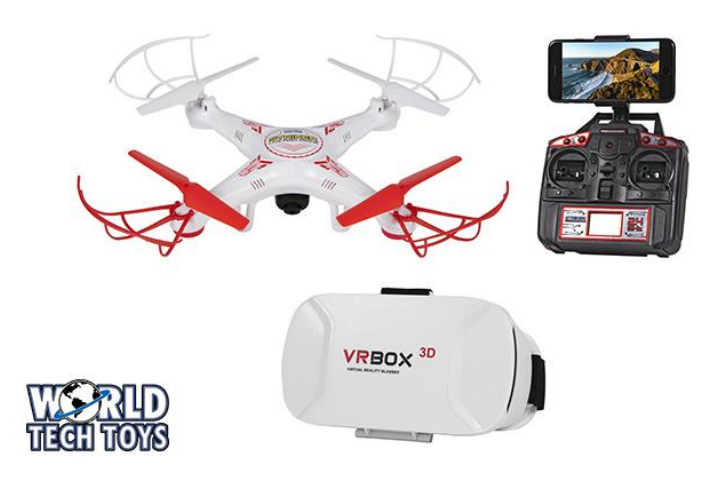

Slika 2: RC Dron Striker FPV Live View

<span id="page-11-1"></span>[\(https://www.hobbytron.com/StrikerFPVLiveView45CH24GHzRCDrone.html\)](https://www.hobbytron.com/StrikerFPVLiveView45CH24GHzRCDrone.html).

# - **Parrot Blue Bebop with SkyController Dual Band WiFi RC Drone**

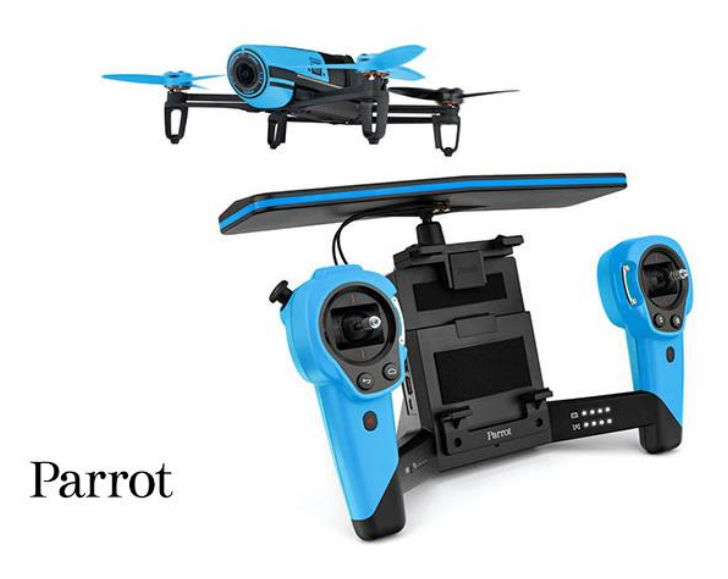

<span id="page-11-2"></span>Slika 3: RC Drone Parrot Blue

[\(https://www.hobbytron.com/ParrotBlueBebopwithSkyControllerDualBandWiFiRCDrone.html#\)](https://www.hobbytron.com/ParrotBlueBebopwithSkyControllerDualBandWiFiRCDrone.html).

#### <span id="page-12-0"></span>*2.1.1.3 Ostale RC naprave*

Helikopterji: poznamo RC helikopterje z različnimi funkcijami kot na primer: helikopter s kamero, helikopter za uporabo v zaprtem prostoru, RC električne helikopterje …

- **Nano Spy Copter Camera 3.5CH IR RC Helicopter**

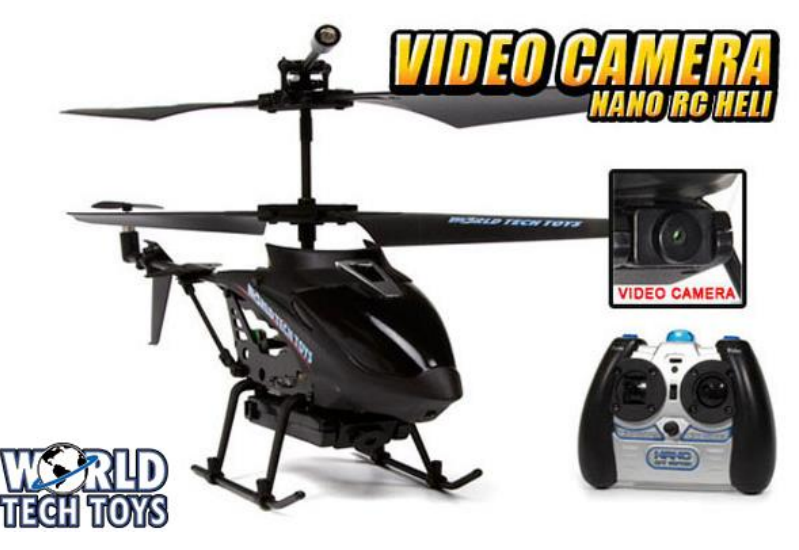

<span id="page-12-1"></span>Slika 4: RC helikopter

[\(https://www.hobbytron.com/GYROMetalNanoSpyCopterCamera35CHElectricIRRTFRCHelicopter.html\)](https://www.hobbytron.com/GYROMetalNanoSpyCopterCamera35CHElectricIRRTFRCHelicopter.html).

Ostale igrače kot na primer: tanki, avtobusi …

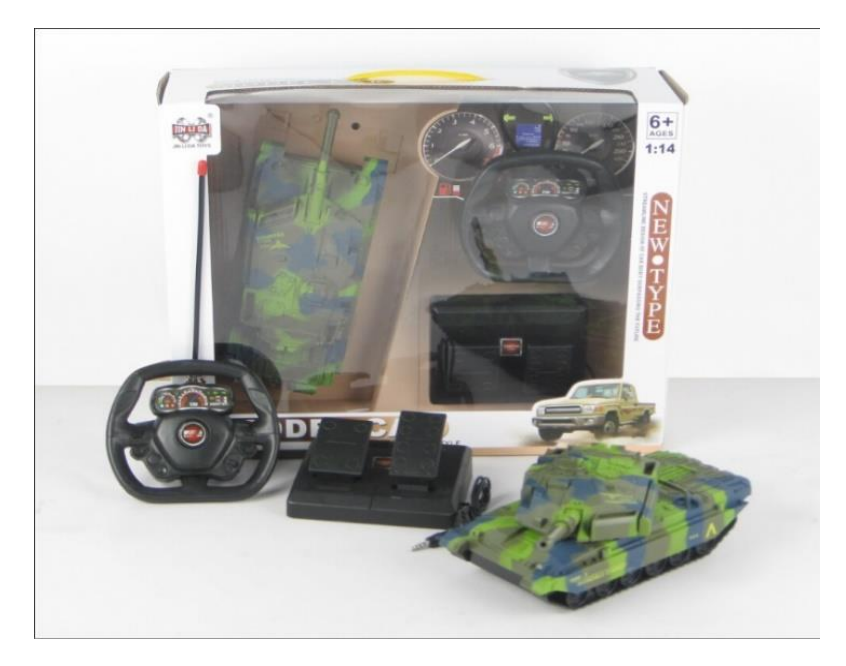

- **Pedal steering wheel remote control car toy brand model rc car for boy**

<span id="page-12-2"></span>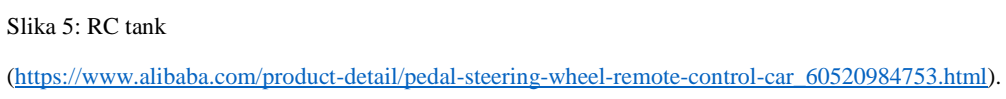

#### <span id="page-13-0"></span>2.1.2 DIY izdelki

#### *2.1.2.1 DIY RC avtomobilčki z volanom*

## <span id="page-13-1"></span>- **Driving an RC Car with Arduino and a USB Racing Wheel**

V tem projektu je Mate Marschalko povezal USB volan s spletno stranjo, ki je zagnala HTML5 Gamepad API in preko Wi-Fija upravljala RC avtomobilček. Spletno stran in ostalo programiranje je naredil predvsem z Java Script in HTML5 brez predhodnega znanja programiranja. Za mikrokontroler je uporabil Arduino (povzeto po: [http://makezine.com/2015/08/10/driving-an-rc-car-with-arduino-and-a-usb-racing-wheel/,](http://makezine.com/2015/08/10/driving-an-rc-car-with-arduino-and-a-usb-racing-wheel/) 16. 01. 2017).

<span id="page-13-2"></span>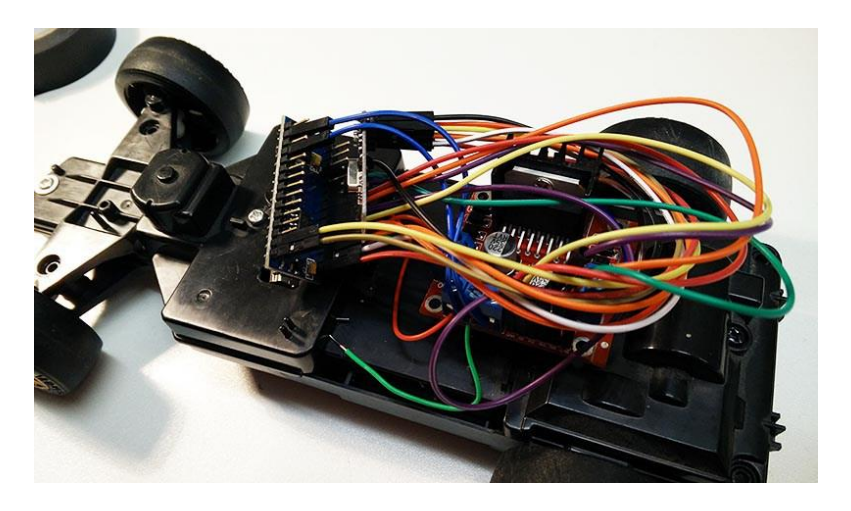

Slika 6: Vezje na Marschalkovem avtomobilčku [\(https://i2.wp.com/makezine.com/wp-content/uploads/2015/08/rcCar\\_1.jpg?w=800\)](https://i2.wp.com/makezine.com/wp-content/uploads/2015/08/rcCar_1.jpg?w=800).

#### - **Arduino Wifly Mini**

Arduino Wifly Mini je daljinsko vodeno vozilo, ki komunicira preko Wi-Fi omrežja in ga je mogoče upravljati z Xbox 360 ali PS3 krmilnikom, ali pa z G27 volanom. Na njem je vgrajena kamera, ki jo je mogoče rotirati. Za projekt je uporabil mikrokontroler Arduino (povzeto po: [https://www.youtube.com/watch?feature=player\\_embedded&v=lSnqq6OPn8A,](https://www.youtube.com/watch?feature=player_embedded&v=lSnqq6OPn8A) 16. 01. 2017).

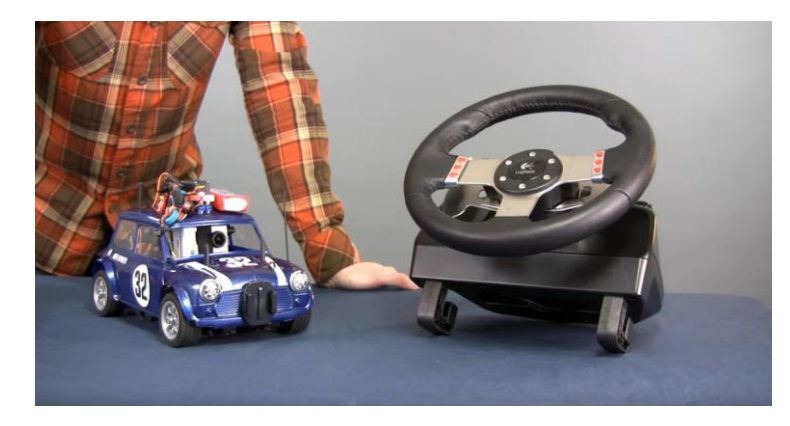

<span id="page-14-0"></span>Slika 7: Arduino Wifly Mini [\(https://youtu.be/lSnqq6OPn8A?t=267\)](https://youtu.be/lSnqq6OPn8A?t=267).

#### - **PC racing set controlled RC car with video streaming**

Pri tem projektu so nadomestili navaden daljinec za RC avtomobilček z dirkalnim kompletom (volanom ter pedali), da bi izboljšali uporabniško izkušnjo. Prav tako so namestili na avtomobilček kamero, ki je prenašala real time video na zaslon. Za projekt so uporabili mikrokontroler Arduino Uno, ki so ga namestili na avtomobilček. Prav tako so nanj dodali mikrokontroler Raspberry Pi za kamero ter Wi-Fi (povzeto po: [http://projects](http://projects-raspberry.com/pc-racing-set-controlled-rc-car-with-video-streaming/)[raspberry.com/pc-racing-set-controlled-rc-car-with-video-streaming/,](http://projects-raspberry.com/pc-racing-set-controlled-rc-car-with-video-streaming/) 16. 01. 2017).

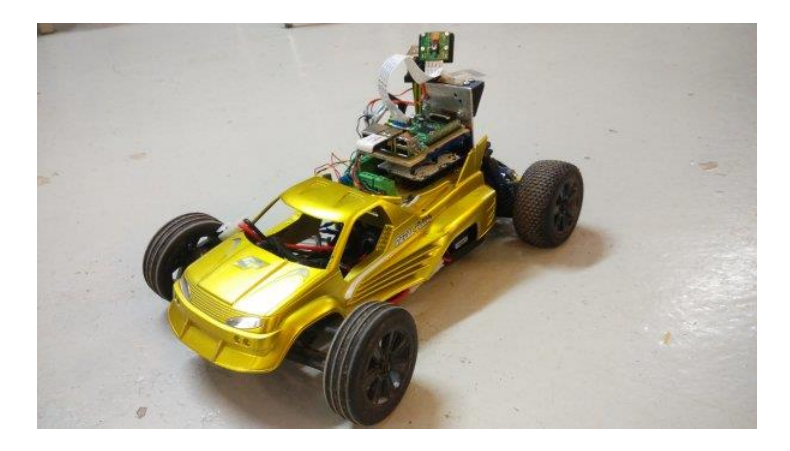

Slika 8: PC controlled RC car

<span id="page-14-1"></span>[\(http://projects-raspberry.com/wp-content/uploads/2015/08/PC-racing-set-controlled-RC-car-with-video-streaming.jpg\)](http://projects-raspberry.com/wp-content/uploads/2015/08/PC-racing-set-controlled-RC-car-with-video-streaming.jpg).

#### *2.1.2.2 DIY RC droni z volanom*

#### <span id="page-15-0"></span>- **The Drone Pi**

Ta projekt je dron, ki ga poganja Multiwii in kontrolira Raspberry Pi 2 B. Ta dron je možno uporabljati na 2 načina:

- z daljinskim upravljalnikom,
- s pametnim telefonom.

Multiwii upravlja vse štiri motorje in jim dovaja elektriko. Raspberry Pi pa zbira informacije in podatke iz telefona ter upravlja s kamero (povzeto po: [http://www.instructables.com/id/The-](http://www.instructables.com/id/The-Drone-Pi/)[Drone-Pi/,](http://www.instructables.com/id/The-Drone-Pi/) 16. 01. 2017).

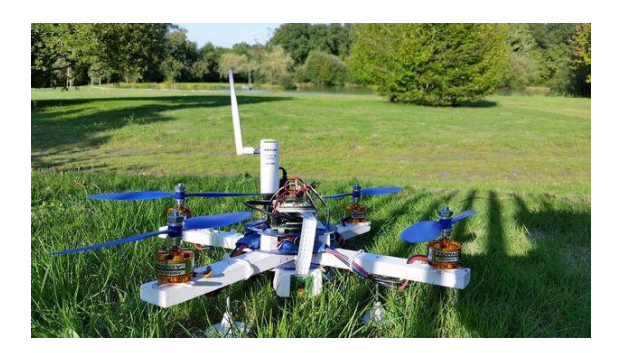

<span id="page-15-1"></span>Slika 9: The Drome Pi [\(https://cdn.instructables.com/FH5/X6WB/IEFZXNMI/FH5X6WBIEFZXNMI.MEDIUM.jpg?width=614\)](https://cdn.instructables.com/FH5/X6WB/IEFZXNMI/FH5X6WBIEFZXNMI.MEDIUM.jpg?width=614).

# - **DIY RC Drone**

Dron je bil narejen z namenom, da dobavlja stvari na težko dostopne lokacije. Opremljen je z Arduino Uno mikrokontrolerji, ki komunicirajo z nrf24l01+ oddajniki. Trenutna verzija omogoča, da dron leti samo v področju vidnega polja, vendar ga bodo nadgradili z Raspberry Pijem ter kamero (povzeto po: [http://www.instructables.com/id/DIY-RC-Drone/,](http://www.instructables.com/id/DIY-RC-Drone/) 16.01.2017).

<span id="page-15-2"></span>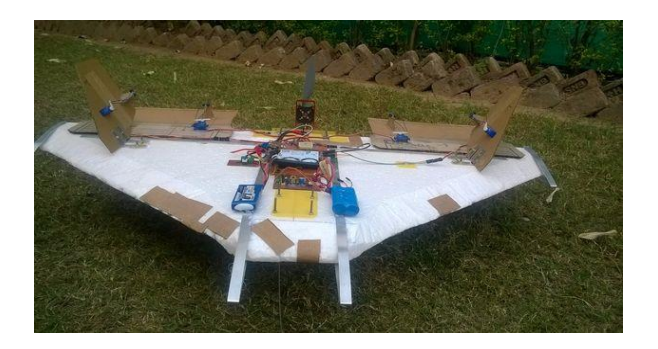

Slika 10: DIY RC Drone [\(https://cdn.instructables.com/F38/0UPP/IH56LO72/F380UPPIH56LO72.MEDIUM.jpg?width=614\)](https://cdn.instructables.com/F38/0UPP/IH56LO72/F380UPPIH56LO72.MEDIUM.jpg?width=614).

#### *2.1.2.3 DIY ostale RC naprave*

#### <span id="page-16-0"></span>- **RC Tank**

Uporabnik je zgradil svojo RC večnamensko napravo. Za osnovno ogrodje je uporabil ogrodje starega snowblowerja. Kupil je še motorje za invalidski voziček, ki jih je namestil na ogrodje in pa sabretooth gonilnik, ki ga je povezal z daljinskim upravljalnikom. V nadaljevanju projekta bo nanj namestil kosilnico, prikolico in podobno. Ideja projekta je, da bo nanj lahko priključil vsak priključek (povzeto po: [http://www.instructables.com/id/Remote-Control-Tank-Drive/,](http://www.instructables.com/id/Remote-Control-Tank-Drive/) 16. 01. 2017).

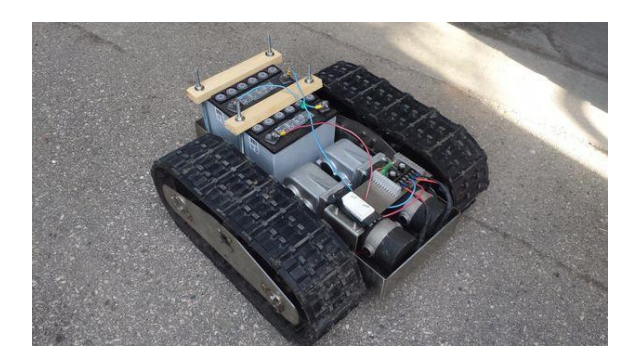

<span id="page-16-1"></span>Slika 11: RC Tank [\(https://cdn.instructables.com/FX7/CC73/IEOP3UFJ/FX7CC73IEOP3UFJ.MEDIUM.jpg?width=614\)](https://cdn.instructables.com/FX7/CC73/IEOP3UFJ/FX7CC73IEOP3UFJ.MEDIUM.jpg?width=614).

#### - **RC Hovercraft**

Uporabnik je ta Hovercraft sestavil iz neuporabljenih delov RC letala. Ogrodje je naredil iz stiroporja, pogon pa daje več servo motorjev. Najprej je naredil manjšo in šibkejšo verzijo, ko pa je videl, da je uspešna, pa je vgradil boljše motorje v večje ohišje. S tem je dosegel večjo moč in najvišjo možno hitrost vozila, ki ga upravlja z daljinskim upravljalnikom (povzeto po: [http://www.instructables.com/id/Very-Fast-RC-Hovercraft/?ALLSTEPS,](http://www.instructables.com/id/Very-Fast-RC-Hovercraft/?ALLSTEPS) 16. 01. 2017).

<span id="page-16-2"></span>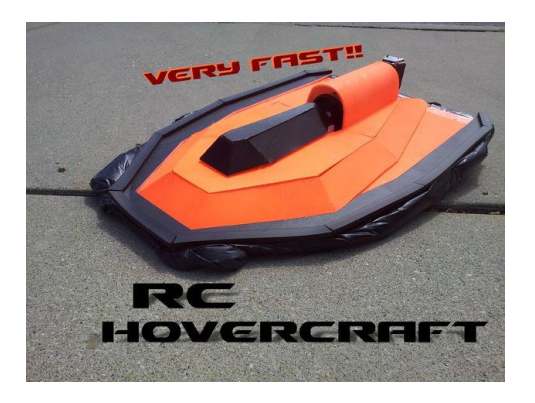

Slika 12: RC Hovercraft [\(https://cdn.instructables.com/FAB/M568/HKVLM14X/FABM568HKVLM14X.MEDIUM.jpg?width=614\)](https://cdn.instructables.com/FAB/M568/HKVLM14X/FABM568HKVLM14X.MEDIUM.jpg?width=614).

#### <span id="page-17-0"></span>**2.2 Izbira sestavnih delov**

<span id="page-17-1"></span>2.2.1 Daljinsko vodeni avtomobilčki

#### *2.2.1.1 Glede na obliko*

<span id="page-17-2"></span>- **Street**

Ti so najhitrejši tip avtomobilčkov. Najbolj primerni so za ravne, asfaltne površine, niso pa primerni za katerikoli drugi teren.

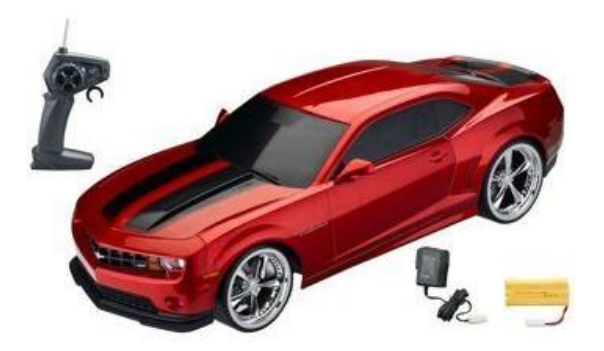

#### <span id="page-17-3"></span>Slika 13: Street

[\(https://s-media-cache-ak0.pinimg.com/564x/96/1b/e0/961be0d8aa5ff7c97614c15e89c9636f.jpg\)](https://s-media-cache-ak0.pinimg.com/564x/96/1b/e0/961be0d8aa5ff7c97614c15e89c9636f.jpg).

#### - **Drift**

So kot avtomobili za cesto, vendar imajo gladke gume. Ti avtomobili lahko drsijo v zavoje in pri tem skoraj dosežejo hitrost cestnega avtomobila. Njihova vožnja je zahtevnejša kot vožnja navadnih avtomobilčkov.

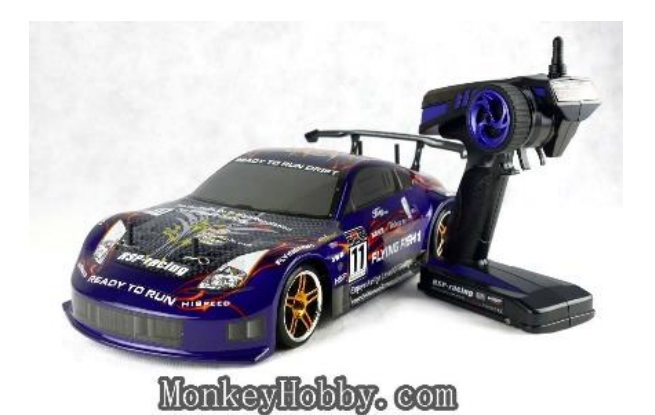

<span id="page-17-4"></span>Slika 14: Drift

[\(http://g03.a.alicdn.com/kf/HTB1Za8aIXXXXXXLXFXXq6xXFXXXx/HSP-94123-Purple-4WD-2-4Ghz-Flying-Fish-RC-](http://g03.a.alicdn.com/kf/HTB1Za8aIXXXXXXLXFXXq6xXFXXXx/HSP-94123-Purple-4WD-2-4Ghz-Flying-Fish-RC-Electric-Drift-Car-1-10-Scale-remote.jpg)[Electric-Drift-Car-1-10-Scale-remote.jpg\)](http://g03.a.alicdn.com/kf/HTB1Za8aIXXXXXXLXFXXq6xXFXXXx/HSP-94123-Purple-4WD-2-4Ghz-Flying-Fish-RC-Electric-Drift-Car-1-10-Scale-remote.jpg).

#### - **Buggy**

So mešanica cestnih in obcestnih avtomobilčkov. Na cesti so drugi najhitrejši, izven ceste pa so počasnejši zaradi njihovega nizkega nivoja podvozja. Ta tip je dober za ljudi, ki se ne morejo odločiti za tip avtomobila, ker je primeren za vsak teren.

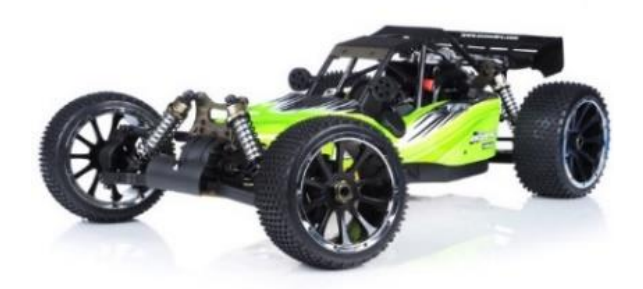

<span id="page-18-0"></span>Slika 15: Buggy [\(http://site.nitrorcx.com/51C882-Barca-AA-Green-01.jpg\)](http://site.nitrorcx.com/51C882-Barca-AA-Green-01.jpg).

#### - **Truggy**

So prav tako mešanica, vendar so bolj za teren izven ceste. Po navadi je ohišje kar od buggyja, nanj pa dodajo večje gume. Ta tip je tretji najhitrejši na cesti in drugi najpočasnejši izven.

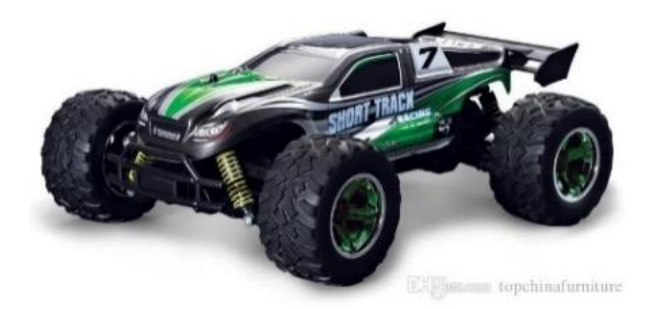

<span id="page-18-1"></span>Slika 16: Truggy

[\(http://www.dhresource.com/0x0s/f2-albu-g1-M00-29-85-rBVaGFUKP5OAKC1EAAE6gDmLzro630.jpg/big-kids-4wd](http://www.dhresource.com/0x0s/f2-albu-g1-M00-29-85-rBVaGFUKP5OAKC1EAAE6gDmLzro630.jpg/big-kids-4wd-store-demo-repaired-rc-1-12.jpg)[store-demo-repaired-rc-1-12.jpg\)](http://www.dhresource.com/0x0s/f2-albu-g1-M00-29-85-rBVaGFUKP5OAKC1EAAE6gDmLzro630.jpg/big-kids-4wd-store-demo-repaired-rc-1-12.jpg).

#### - **Truck** (Tovornjak)

Znani so tudi kot monster trucks. Zelo dobri so za terene izven ceste, vendar so na cesti počasnejši. Ko imajo veliko hitrost in se peljejo v ovinek, jih pogosto obrne, zato so manj primerni za cesto in bolj za ostale terene.

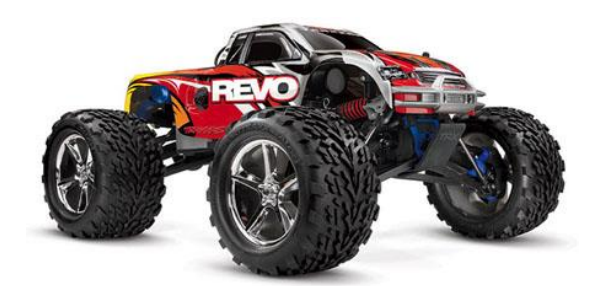

<span id="page-19-1"></span>Slika 17: Truck [\(http://www.rc-trucks.org/Traxxas-RC-Monster-Trucks.jpg\)](http://www.rc-trucks.org/Traxxas-RC-Monster-Trucks.jpg)

(povzeto po [http://www.instructables.com/id/The-COMPLETE-Guide-to-RC-Cars/step2/The-](http://www.instructables.com/id/The-COMPLETE-Guide-to-RC-Cars/step2/The-Car-Types/)[Car-Types/,](http://www.instructables.com/id/The-COMPLETE-Guide-to-RC-Cars/step2/The-Car-Types/) 16. 01. 2017).

#### *2.2.1.1 Glede na pogon*

#### <span id="page-19-0"></span>- **Elektronski**

Avtomobilčki na elektronski pogon so bolj poceni, so bolj ekološki, rabijo manj vzdrževanja, so boljši za notranjo uporabo, imajo hitrejši pospešek, vendar pa imajo omejen čas vožnje, dolgo se polnijo in motorji so zelo dragi.

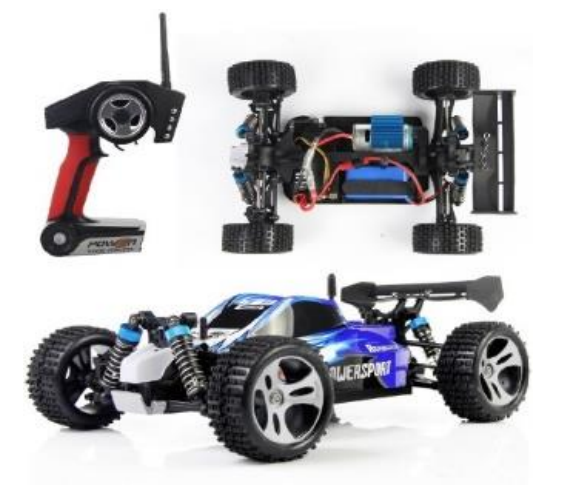

<span id="page-19-2"></span>Slika 18: Elektronski pogon

[\(https://ae01.alicdn.com/kf/HTB17.t5KFXXXXcMXFXXq6xXFXXXI/Supper-font-b-Racing-b-font-font-b-Car-b-font-](https://ae01.alicdn.com/kf/HTB17.t5KFXXXXcMXFXXq6xXFXXXI/Supper-font-b-Racing-b-font-font-b-Car-b-font-Wltoys-A959-font-b-Remote.jpg)[Wltoys-A959-font-b-Remote.jpg\)](https://ae01.alicdn.com/kf/HTB17.t5KFXXXXcMXFXXq6xXFXXXI/Supper-font-b-Racing-b-font-font-b-Car-b-font-Wltoys-A959-font-b-Remote.jpg).

#### - **Nitro**

Avtomobilčke na nitro pogon lahko vozimo dlje, imajo lep zvok, vendar pa moramo kupovati gorivo, ki smrdi, so malo dražji kot elektronski in bolj zapleteno sestavljeni.

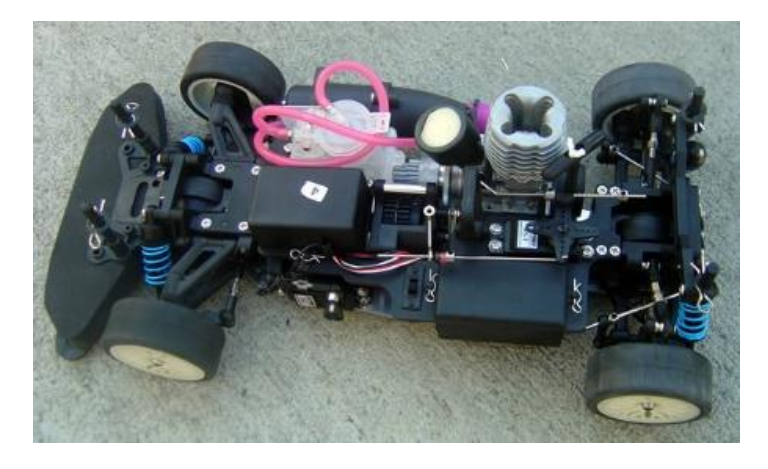

<span id="page-20-1"></span>Slika 19: Nitro pogon

[\(http://lib.store.yahoo.net/lib/raidentech168/acmekit15.jpg\)](http://lib.store.yahoo.net/lib/raidentech168/acmekit15.jpg)

(povzeto po: [http://www.instructables.com/id/The-COMPLETE-Guide-to-RC-](http://www.instructables.com/id/The-COMPLETE-Guide-to-RC-Cars/step3/Electric-or-Nitro/)

[Cars/step3/Electric-or-Nitro/,](http://www.instructables.com/id/The-COMPLETE-Guide-to-RC-Cars/step3/Electric-or-Nitro/) 16. 01. 2017)

#### *2.2.1.2 Glede na motor*

<span id="page-20-0"></span>- **Brushed** (s ščetkami)

Ti motorji so poceni, vendar so neučinkoviti in nimajo veliko moči. Sestavljeni so iz armature (rotorja), komutatorja, ščetk, osi in magnetnega polja.

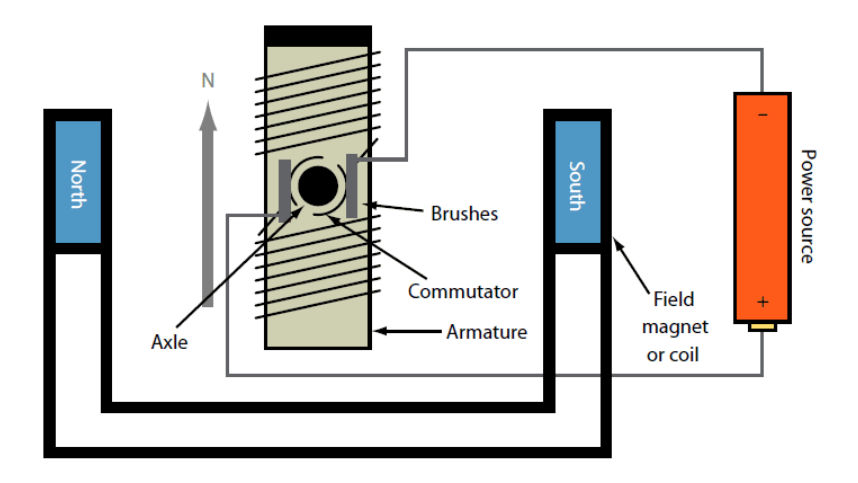

<span id="page-20-2"></span>Slika 20: Zgradba brušenega motorja

[\(http://electronicdesign.com/site-](http://electronicdesign.com/site-files/electronicdesign.com/files/archive/electronicdesign.com/content/content/64769/64769_fig01.gif)

[files/electronicdesign.com/files/archive/electronicdesign.com/content/content/64769/64769\\_fig01.gif\)](http://electronicdesign.com/site-files/electronicdesign.com/files/archive/electronicdesign.com/content/content/64769/64769_fig01.gif).

#### - **Brushless** (Brez ščetk)

Pri teh motorjih je rotor edini nosilec magnetov in ne potrebuje moči, se pravi ne potrebuje povezav, komutatorjev in ščetk. Namesto njih ima motor krmilno vezje. Ti motorji so bolj učinkoviti, močnejši, hitrejši in zdržijo dlje časa.

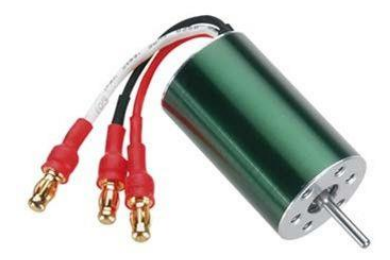

Slika 21: Nebrušen motor

<span id="page-21-2"></span>[\(https://cdn.instructables.com/FYN/VEKN/GAPV8FOX/FYNVEKNGAPV8FOX.MEDIUM.jpg\)](https://cdn.instructables.com/FYN/VEKN/GAPV8FOX/FYNVEKNGAPV8FOX.MEDIUM.jpg)

(povzeto po [http://electronicdesign.com/electromechanical/what-s-difference-between-brush](http://electronicdesign.com/electromechanical/what-s-difference-between-brush-dc-and-brushless-dc-motors)[dc-and-brushless-dc-motors,](http://electronicdesign.com/electromechanical/what-s-difference-between-brush-dc-and-brushless-dc-motors) 16. 01. 2017).

# <span id="page-21-0"></span>2.2.2 **Načini daljinskega vodenja** (REMOTE CONTROL)

Prve daljinsko upravljane naprave na svetu so bile radiofrekvenčne, ki so usmerjale nemške vojne ladje, da so se zabile v zavezniške ladje med prvo svetovno vojno. V drugi svetovni vojni se je ta tehnologija prvič uporabljala za detonacijo bomb na daljavo.

# *2.2.2.1 Brezžična tehnologija*

# <span id="page-21-1"></span>- **IR tehnologija** (Infra Red)

Dominantna RC tehnologija je infrardeča (IR). Deluje tako, da pošilja signale s pomočjo svetlobe med daljincem in napravo, ki jo daljinec nadzoruje. Oddajnik pošlje impulze infrardeče svetlobe, ki predstavlja določeno binarno kodo.

**Infrared Remote Controls: The Process** 

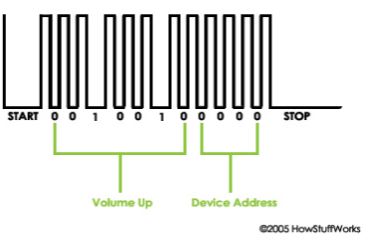

<span id="page-21-3"></span>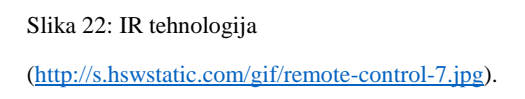

#### - **RF tehnologija** (Radio Frequency)

Radiofrekvenčna tehnologija je zelo pogosta. Uporablja se pri garažnih vratih, avtomobilskih alarmih, upravljivih igračah, tehnologija pa se pojavlja tudi pri vse več aplikacijah. Namesto svetlobe pri tej tehnologiji pošiljamo radio valove, ki predstavljajo binarno kodo pritisnjenega gumba. Sprejemna naprava prejme signal in ga nato dekodira. Problem te tehnologije pa je samo število radijskih signalov, ki se prenašajo po zraku ves čas. Daljinski upravljalniki rešijo ta problem tako, da prenašajo na specifičnih frekvencah in z vključevanjem digitalnih naslovov kode v radijski signal. To omogoča sprejemniku predvidene naprave, da vidi kdaj se odzove na signal in kdaj ga ignorira (povzeto po: [http://electronics.howstuffworks.com/remote](http://electronics.howstuffworks.com/remote-control.htm)[control.htm,](http://electronics.howstuffworks.com/remote-control.htm) 16. 01. 2017).

#### - **Wi-Fi tehnologija**

Wi-Fi tehnologija se uporablja kot metoda za prenašanje signalov po Wi-Fi omrežju ali internetu. Čeprav Wi-Fi uporablja RF tehnologijo, so Wi-Fi upravljalniki bolj zapleteni. Ko smo povezani na Wi-Fi in upravljamo napravo, lahko istočasno komuniciramo z vsemi napravami na tem omrežju.

#### *2.2.2.2 Žična tehnologija*

#### <span id="page-22-0"></span>- **Wired RC**

Nekatere aplikacije morajo biti za delovanje fizično povezane z upravljano napravo. Podatki se prenašajo po povezanem kablu ali žici. Boljši so, ker imajo manj motenj, nimajo nobenih zunanjih motenj, vendar je gibanje naprave vezano na dolžino žice (povzeto po: [http://www.celadon.com/remote-control-types.html,](http://www.celadon.com/remote-control-types.html) 16. 01. 2017).

#### <span id="page-23-0"></span>2.2.3 Mikrokontrolerji

#### - **Arduino**

Arduino je odprtokodna elektronska platforma, ki temelji na strojni in programski opremi in je enostavna za uporabo. Namenjena je vsem za izdelavo interaktivnih projektov. Arduino zaznava okolje skozi mnoge senzorje oz. shiede, ki jih lahko nanj priklopimo. Poznamo veliko tipov Arduino mikrokontrolerjev, ki jih razlikujejo po zahtevnosti ter zmogljivosti:

- začetni (Arduino Uno, Leonardo, 101, Micro, Nano ...),
- izboljšani (Arduino Mega, Zero, Due, Pro …),
- IOT- Internet of Things (Yún, Ethernet …),
- 3D tiskanje (Materia 101).

(Povzeto po: [https://www.arduino.cc/,](https://www.arduino.cc/) 16. 01. 2017)

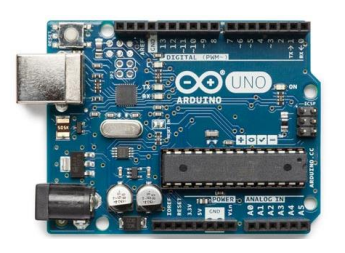

<span id="page-23-1"></span>Slika 23: Arduino [\(https://www.arduino.cc/en/uploads/Products/Uno.jpg\)](https://www.arduino.cc/en/uploads/Products/Uno.jpg).

# - **Raspberry Pi**

Raspberry Pi je zelo majhen, priročen ter poceni računalnik. Je zelo zmogljiv ter nam omogoča učenje programiranja in zelo širok spekter drugih aktivnosti, projektov, ki si jih izberemo sami. Vse njegove komponente so podobno kot pri Arduino na odprtem, vendar ima več priključkov. Raspberry je koristen, ker ima Ethernet in USB priključke, se pravi, da ga enostavno povežemo z internetom in drugimi napravami (povzeto po: Jeseničnik M., Raspberry Pi 2 kot osebni računalnik, [http://mladiraziskovalci.scv.si/naloga?id=1501,](http://mladiraziskovalci.scv.si/naloga?id=1501) 16. 01. 2017).

<span id="page-23-2"></span>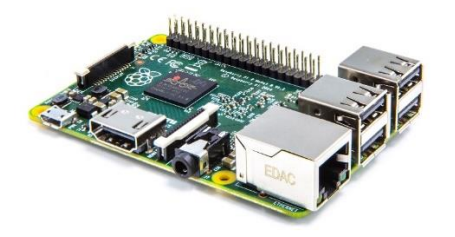

Slika 24: Raspberry Pi 2 [\(https://www.raspberrypi.org/wp-content/uploads/2015/01/Pi2ModB1GB\\_-comp.jpeg\)](https://www.raspberrypi.org/wp-content/uploads/2015/01/Pi2ModB1GB_-comp.jpeg).

#### - **BeagleBone Black**

BeagleBone Black je zelo kompatibilen ter ima dobre komponente, kar se odraža v visoki ceni. Podpira različne operacijske sisteme, kot so Ubuntu, Angstrom Linux in Android OS. Na spletu ima kakovostno dokumentacijo ter navodil za delo, kar zelo olajša delo z njim (povzeto po: [http://wonderfulengineering.com/10-best-microcontroller-boards-for-hobbyists-and](http://wonderfulengineering.com/10-best-microcontroller-boards-for-hobbyists-and-engineers/)[engineers/,](http://wonderfulengineering.com/10-best-microcontroller-boards-for-hobbyists-and-engineers/) 16. 01. 2017).

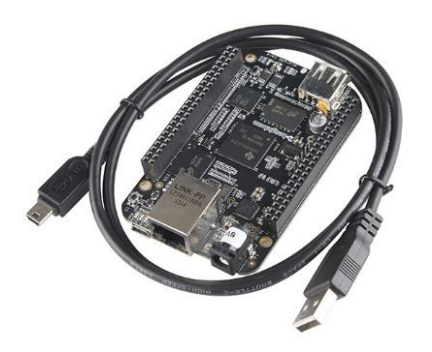

<span id="page-24-1"></span>Slika 25: BeagleBone Black

[\(http://cdn.wonderfulengineering.com/wp-content/uploads/2015/09/Best-Micro-Controllers-3.jpg\)](http://cdn.wonderfulengineering.com/wp-content/uploads/2015/09/Best-Micro-Controllers-3.jpg).

#### <span id="page-24-0"></span>2.2.4 Načini krmiljenja avtomobilčka

- **Običajni daljinec**

Poleg večine avtomobilčkov na daljinsko vodenje se dobi prilagojen daljinec, ki je že avtomatsko povezan z avtomobilčkom (povzeto po:

[https://en.wikipedia.org/wiki/Remote\\_control,](https://en.wikipedia.org/wiki/Remote_control) 16. 01. 2017).

<span id="page-24-2"></span>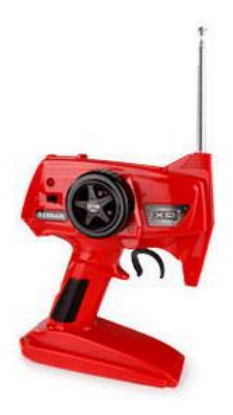

Slika 26: Običajni daljinec [\(https://images.hobbytron.com/AU-1067-lg.jpg\)](https://images.hobbytron.com/AU-1067-lg.jpg).

- **Krmilna palica**
	- o digitalna krmilna palica,
	- o paddle krmilna palica,
	- o analogna krmilna palica,
	- o PC Analoga palica,
	- o joypad.

Za naš avtomobilček bi lahko uporabili katerikoli tip krmilne palice, saj imajo vsi vse potrebne gumbe. Najbolj bi bila primerna digitalna krmilna palica, saj ima samo ročico, ki upravlja naprej, nazaj, levo in desno. Vsi drugi imajo vse to, poleg tega pa še veliko nepotrebnih gumbov (povzeto po: [http://ourpastimes.com/types-of-joysticks-4917974.html,](http://ourpastimes.com/types-of-joysticks-4917974.html) 16. 01. 2017).

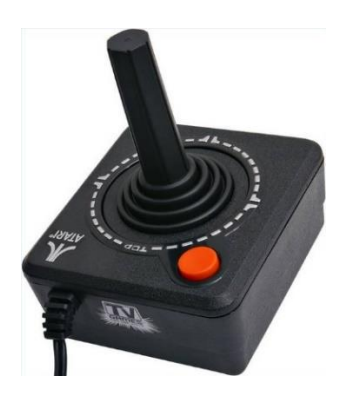

Slika 27: Krmilna palica [\(http://pc-gaming-accessories-hub.com/wp-content/uploads/2016/05/types-of-joysticks-1.1-800x800.jpg\)](http://pc-gaming-accessories-hub.com/wp-content/uploads/2016/05/types-of-joysticks-1.1-800x800.jpg).

#### <span id="page-25-0"></span>- **Volan**

Volan nam daje izjemno simulacijsko izkušnjo vožnje po cesti, saj je precej realističen in nam omogoča izjemno realistično uporabniško izkušnjo. Je najbolj zabaven za uporabo, saj ima poleg volana tudi pedala za plin, zavoro in sklopko. Ima tudi prestavno ročico, ki pa za upravljanje RC avtomobilčka ni potrebna (povzeto po: [http://gaming.logitech.com/en](http://gaming.logitech.com/en-hk/product/g27-racing-wheel)[hk/product/g27-racing-wheel,](http://gaming.logitech.com/en-hk/product/g27-racing-wheel) 16. 01. 2017).

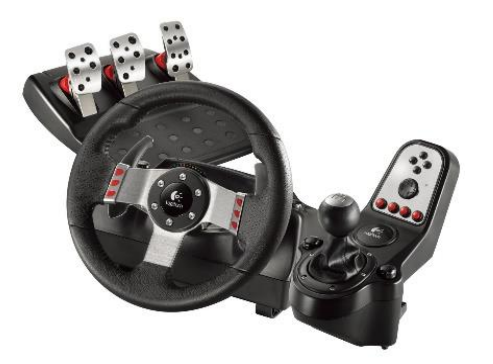

<span id="page-25-1"></span>Slika 28: Volan [\(https://images-na.ssl-images-amazon.com/images/I/81XCDKEBFNL.\\_SL1500\\_.jpg\)](https://images-na.ssl-images-amazon.com/images/I/81XCDKEBFNL._SL1500_.jpg).

#### <span id="page-26-0"></span>2.2.5 Načini snemanja in prikazovanja videa

#### - **Telefon**

V današnjem času so telefoni že tako razviti, da se po zmogljivosti lahko primerjajo že z določenimi računalniki. Ponujajo nam zelo veliko funkcij, ki nam lajšajo vsakodnevno življenje, kot je na primer snemanje ali prenašanje videa. Če bi snemali s telefonom, bi lahko s pomočjo določenih aplikacij prenašali video v real time na računalnik, drug mobitel, televizijo, PlayStation 4, Raspberry Pi (povzeto po: [http://www.makeuseof.com/tag/stream-live-video](http://www.makeuseof.com/tag/stream-live-video-smartphone/)[smartphone/,](http://www.makeuseof.com/tag/stream-live-video-smartphone/) 16. 01. 2017).

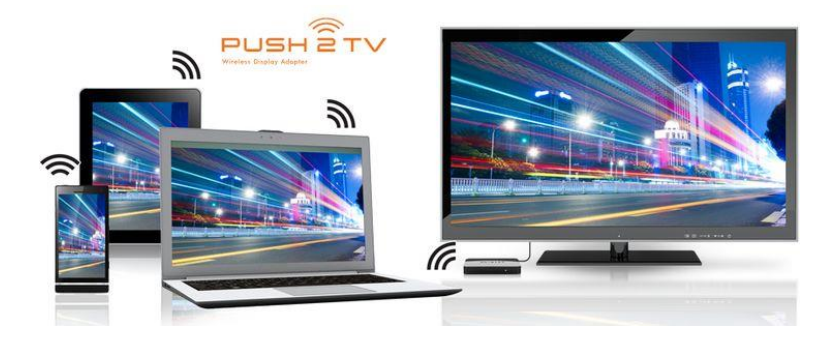

<span id="page-26-1"></span>Slika 29: Snemanje s telefonom [\(https://s-media-cache-ak0.pinimg.com/736x/e6/ed/3d/e6ed3d1467026b69a6426bc5f37ebfab.jpg\)](https://s-media-cache-ak0.pinimg.com/736x/e6/ed/3d/e6ed3d1467026b69a6426bc5f37ebfab.jpg).

#### - **GoPro**

GoPro je HD-kakovostna, vodoodporna snemalna naprava, ki je v zadnjem času postala zelo popularna. Z določenimi aplikacijami lahko spremljamo real time GoPro video neposredno na iPhone, mobilni telefon, Android napravo, zaslon, televizijo, računalnik (povzeto po: [https://livestream.com/blog/livestream-broadcast-from-gopro-hero,](https://livestream.com/blog/livestream-broadcast-from-gopro-hero) 16. 01. 2017).

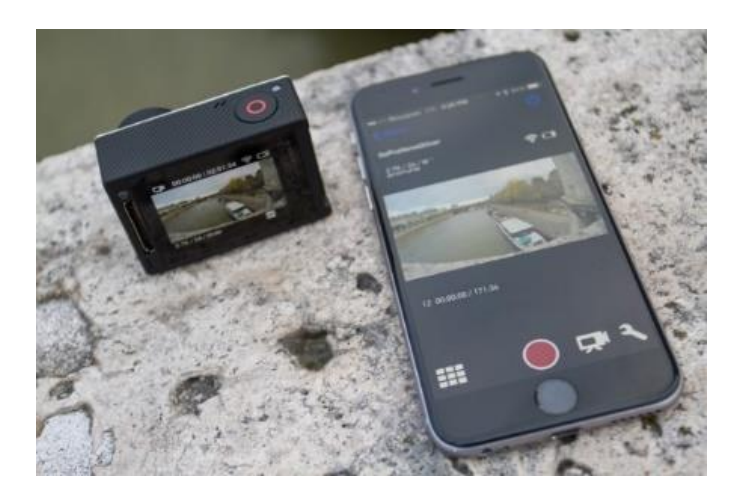

<span id="page-26-2"></span>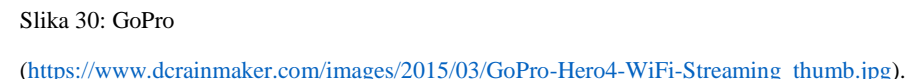

#### - **360 stopinjska kamera**

S programom All360Media lahko s pomočjo Youtuba, CDN strežnika ali drugih metod video preko 360 stopinjske kamere prenašamo neposredno na računalnik, iOS ali Android napravo, VR in mobilni VR ter druge naprave (povzeto po: [http://all360media.com/,](http://all360media.com/) 16. 01. 2017).

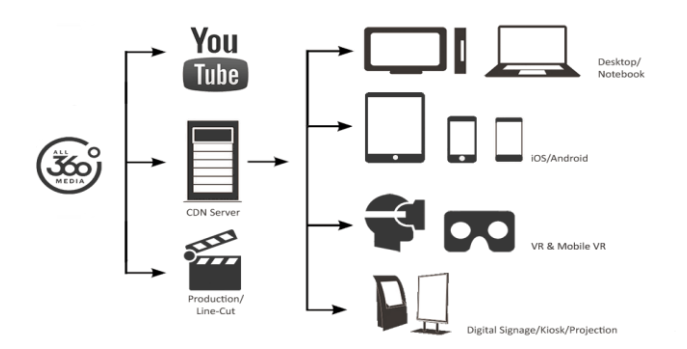

<span id="page-27-1"></span>Slika 31: 360 stopinska kamera

[\(http://d42vs16j65nxh.cloudfront.net/wp-content/uploads/2014/02/Live-VR-streaming.png\)](http://d42vs16j65nxh.cloudfront.net/wp-content/uploads/2014/02/Live-VR-streaming.png).

#### <span id="page-27-0"></span>2.2.6 Načini vezave

Povezava med Raspberryjem in motorji avtomobilčka je nujno potrebna, saj bomo preko njega sporočili, kateri motorček se mora zagnati. To je možno storiti na več načinov:

#### - **H-bridge**

Ime H-bridge izhaja iz dejanske oblike preklopnega vezja, ki nadzoruje obračanje motorja. Hbridge je elektronsko vezje, ki omogoča pretok napetosti v obe smeri. Ta vezja se pogosto uporabljajo za pogon motorja naprej in nazaj. Motor se vrti v eno smer, ko je sklenjen en par diagonalnih stikal, v drugo pa, ko je sklenjen drug par diagonalnih stikal (povzeto po: [http://www.8051projects.net/wiki/DC\\_Motor\\_Interfacing,](http://www.8051projects.net/wiki/DC_Motor_Interfacing) 16. 01. 2017).

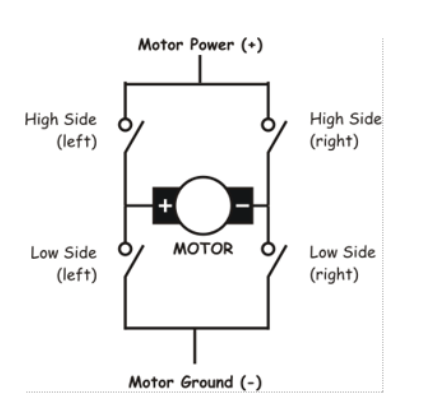

<span id="page-27-2"></span>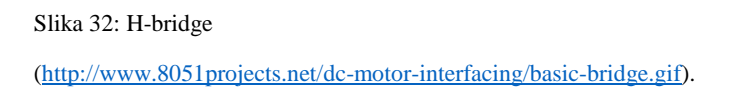

#### - **Releji**

Rele je elektromagnetno stikalo, ki se vklaplja s krmilno napetostjo. Krmili ga tok skozi magnetno navitje. Če pride tok na določen vhod releja, rele preklopi stanje. Jedro releja je elektromagnet (tuljava, ki začasno postane magnet, ko čez njo teče električni tok) (povzeto po: [http://www.explainthatstuff.com/howrelayswork.html,](http://www.explainthatstuff.com/howrelayswork.html) 16. 01. 2017).

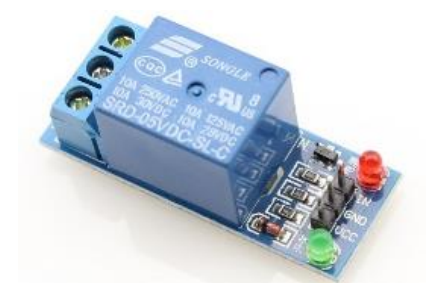

Slika 33: Rele

<span id="page-28-1"></span>[\(http://rlx.sk/en/breakout-boards-shields/5099-1-channel-relay-module-10a-er-are00101sl-5v-control-10a250vac-or-](http://rlx.sk/en/breakout-boards-shields/5099-1-channel-relay-module-10a-er-are00101sl-5v-control-10a250vac-or-10a30vdc.html)[10a30vdc.html\)](http://rlx.sk/en/breakout-boards-shields/5099-1-channel-relay-module-10a-er-are00101sl-5v-control-10a250vac-or-10a30vdc.html).

# <span id="page-28-0"></span>2.2.7 Programski jeziki

Poznamo več vrst programskih jezikov, ki so uporabljeni za različne namene.

## - **Nižji jeziki**

Strojni jezik, ki je sestavljen iz nizov kombinacij binarnih simbolov, ki predstavljajo ukaze določenega procesorja. Strojni jezik je odvisen od vrste procesorja. Delo v strojnem jeziku je zamudno in nepregledno. Za delo z njim rabiš zelo veliko znanja. Tak način programiranja se zato uporablja zelo redko.

Zbirni jezik je še vedno odvisen od procesorja, vendar je zapisan z opisnimi ukazi. Delo je sicer še vedno zapleteno, vendar veliko lažje kot v čistem strojnem jeziku. Tak način programiranja se pogosto uporablja v procesnem računalništvu, kjer potrebujemo hitro odzivne programe.

# - **Višji jeziki**

- o Glede na strukturo:
	- strukturirani  $(C, Pascal, Java...)$ ,
	- nestrukturirani (Basic ...).
- o Glede na vsebino kodiranja:
	- postopkovni (Izdelan v obliki recepta- C, Pascal, Basic …),
	- deklarativni (Sloni na opredelitvi pravil, dejstev- Prolog, Lisp …).
- o Glede na osnovni element programa:
	- proceduralni (Pascal, Basic, C ...),
	- objektni (Java, C++ …).

(Povzeto po: [http://erid.tsckr.si/4/algoritmi\\_navodila/jeziki.html,](http://erid.tsckr.si/4/algoritmi_navodila/jeziki.html) 16. 01. 2017)

#### <span id="page-29-0"></span>2.2.8 Načini napajanja (power bank)

#### - **Power bank**

Power bank je mobilni polnilnik, ki ga najprej napolnimo, nato pa lahko nanj priključimo našo mobilno napravo in jo tako napolnimo. Power bank je zelo priročen, če nimamo dostopa do vtičnice in če smo na poti. Sestavljen je iz ene ali več litij-ionskih baterij. Litij-ionske baterije delujejo podobno kot normalne baterije in po navadi polnijo skozi USB kabel (povzeto po: [http://www.batts.nl/en/service/wat-is-een-power-bank/,](http://www.batts.nl/en/service/wat-is-een-power-bank/) 17. 01. 2017).

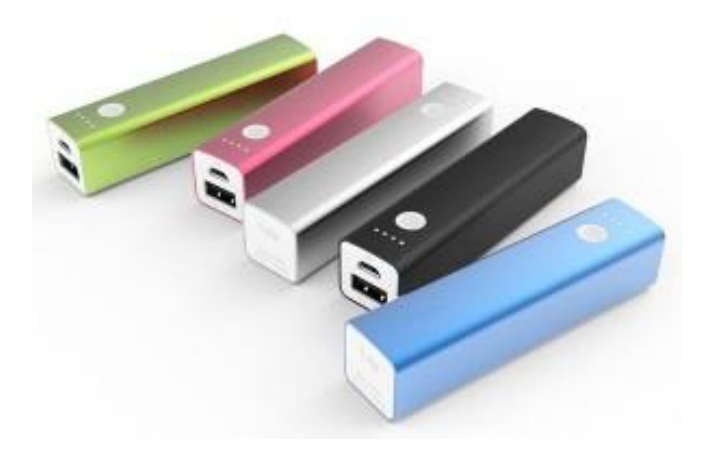

<span id="page-29-1"></span>Slika 34: Power bank

[\(http://www.easyacc.com/media-center/wp-content/uploads/2016/01/EasyAcc-Power-Bank-02-300x195.jpg\)](http://www.easyacc.com/media-center/wp-content/uploads/2016/01/EasyAcc-Power-Bank-02-300x195.jpg).

#### - **Baterije**

Baterija je elektrokemična komponenta, ki jo lahko napolnimo z elektriko, da dovaja električno energijo ali sprosti električni naboj po potrebi. Za večjo napetost lahko vežemo več baterij zaporedno in tako dobimo napetost, ki jo potrebujemo (povzeto po: [http://searchmobilecomputing.techtarget.com/definition/battery,](http://searchmobilecomputing.techtarget.com/definition/battery) 17. 01. 2017).

<span id="page-29-2"></span>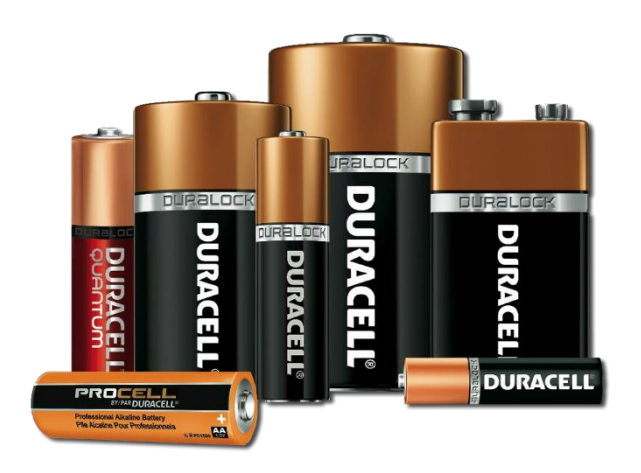

Slika 35: Baterije [\(http://www.tbatires.com/Content/Images/uploaded/batteries/duracell2.png\)](http://www.tbatires.com/Content/Images/uploaded/batteries/duracell2.png).

# <span id="page-30-0"></span>**3 METODE RAZISKOVANJA**

## <span id="page-30-1"></span>**3.1 Izdelava izdelka**

#### <span id="page-30-2"></span>3.1.1 Prvi korak

Za začetek smo izbrali dele izdelka, ki smo jih imeli na voljo oz. nam jih je priskrbel mentor. Za upravljanje smo imeli na voljo volan Logitech g27, za avtomobilček pa smo izbrali precej star model avtomobilčka na daljinsko upravljanje, imenovan Off road Land Cruiser, katerega je imel v lasti mentor.

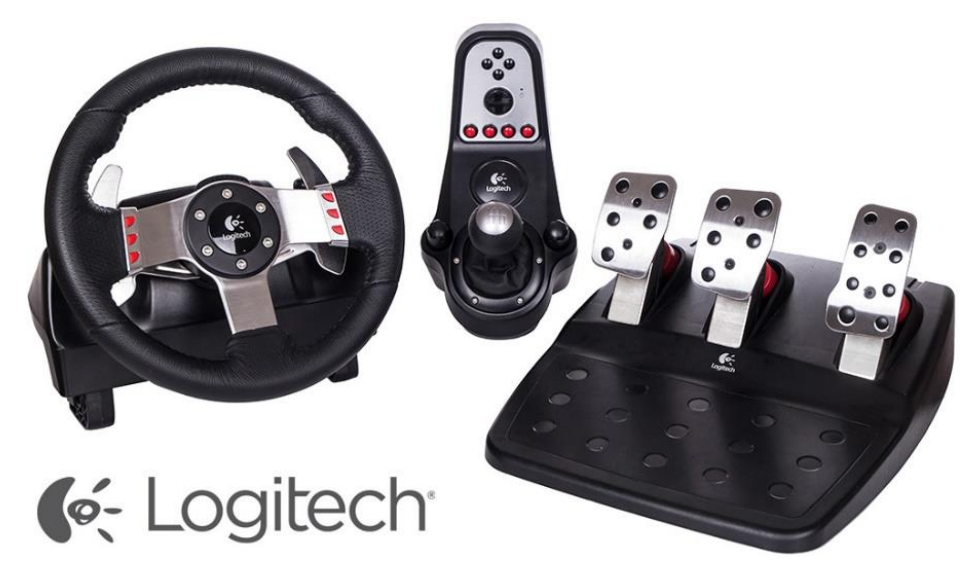

<span id="page-30-3"></span>Slika 36: Volan g27

[\(https://www.ceneje.si/Izdelek/1001594/racunalnistvo/racunalniska-oprema/igralni-pripomocki/logitech-volan-g27\)](https://www.ceneje.si/Izdelek/1001594/racunalnistvo/racunalniska-oprema/igralni-pripomocki/logitech-volan-g27).

Začetna ideja je bila povezati dva Arduina z računalnikom. En Arduino bi bil povezan na volan, drug pa na avtomobilček, potem bi s pomočjo napisanega programa preko računalnika brali signale iz prvega Arduina ter jih pošiljali na drugega. Drug Arduino bi bil povezan na ploščico, na kateri bi bila dva H-bridga. En H-bridge bi skrbel za zasuk koles levo in desno, drugi za vrtenje koles naprej in nazaj.

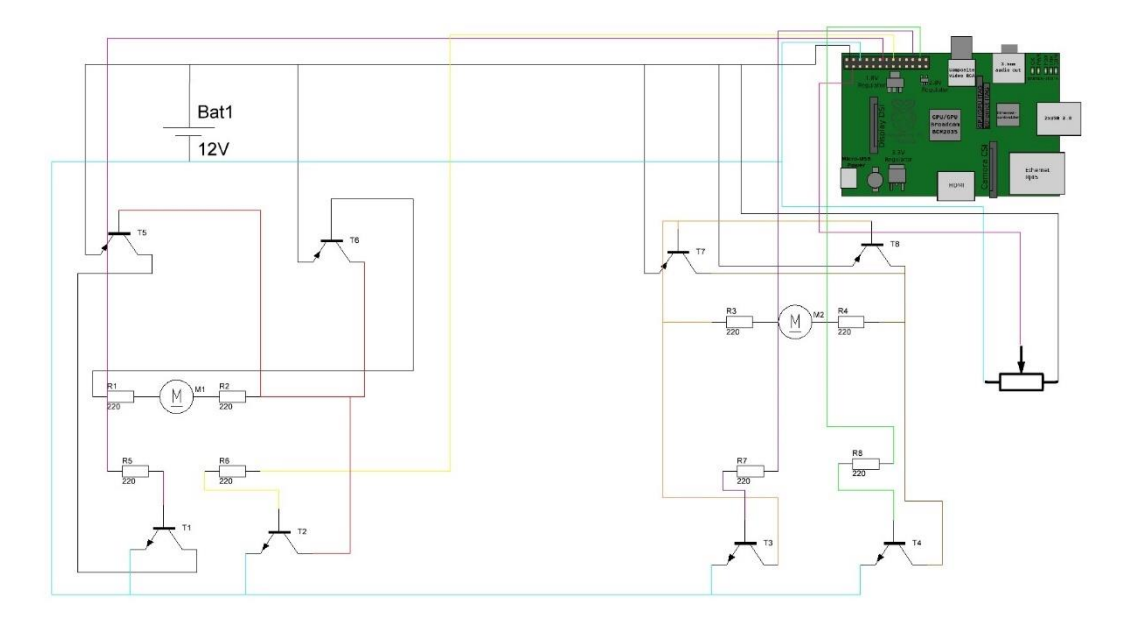

<span id="page-31-1"></span>Slika 37: Povezava s H-bridgi.

#### <span id="page-31-0"></span>3.1.2 Drugi korak

Po premisleku smo ugotovili, da bo stvar lažje izvedljiva, če volan priklopimo neposredno na računalnik. Pri tej verziji bi potrebovali samo en Arduino, vendar bi morali dodatno kupiti Wi-Fi in USB shield. Zaradi tega smo se raje odločili za uporabo Raspberry Pija, ki ima že vgrajene USB vhode ter ethernet priključek.

Za vzpostavljanje brezžičnega omrežja smo imeli potreben dodatek, to je tako imenovani TPlink. Nihče od nas ni imel predhodnega znanja uporabe Raspberry Pija. Za začetek smo morali nanj namestili operacijski sistem Raspbian, katerega smo namestili na SD kartico. Nato smo Raspberry s pomočjo HDMI kabla povezali z zaslonom, na katerem smo za tem odprli terminal in začeli z urejanjem osnov za pripravo.

<span id="page-31-2"></span>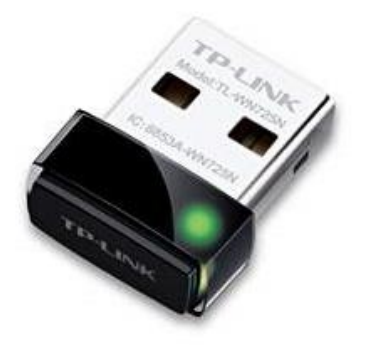

Slika 38: TP-link [\(http://www.blog.emmeshop.eu/node/41\)](http://www.blog.emmeshop.eu/node/41).

# <span id="page-32-0"></span>3.1.3 Tretji korak

Naslednji korak je bilo povezovanje Raspberryja z brezžičnim omrežjem. Pri povezovanju smo si pomagali z navodili in dokumentacijo iz foruma uporabnikov Raspberry Pija [\(https://www.raspberrypi.org/forums/viewtopic.php?f=28&t=62371,](https://www.raspberrypi.org/forums/viewtopic.php?f=28&t=62371) 22. 11. 2016). Raspberry smo najprej fizično povezali z usmerjevalnikom, ga povezali z zaslonom in nanj namestili gonilnike za TP-link. To smo naredili s spreminjanjem vsebine določenih datotek v terminalu (definiranje usmerjevalnika, posodobitve). Ta del naloge nam je povzročil precej težav, zato smo zanj potrebovali veliko več časa kot smo načrtovali, kar nam je porušilo časovnico.

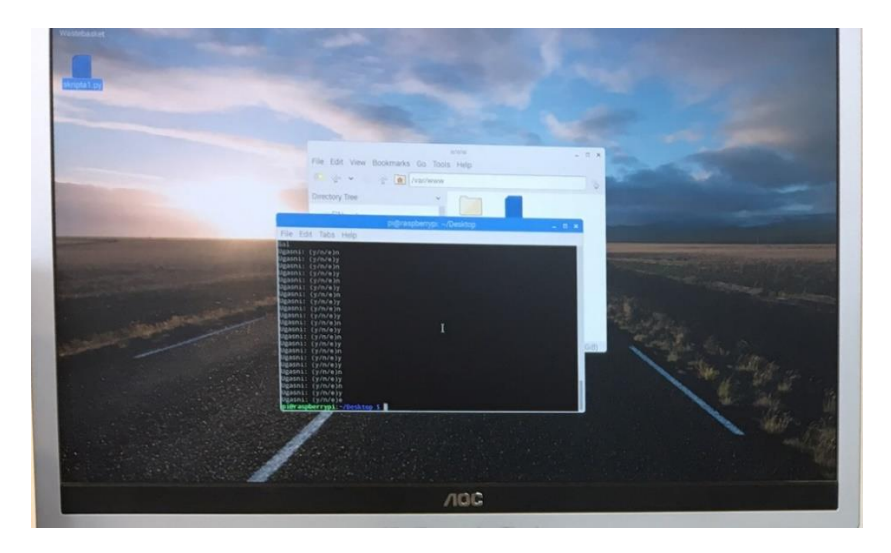

Slika 39: Zaslonski prikaz Rasberry Pija (foto: Bian Klančnik).

# <span id="page-32-3"></span><span id="page-32-1"></span>3.1.4 Četrti korak

# <span id="page-32-2"></span>*3.1.4.1 Spletni strežnik*

Da smo lahko vzpostavili povezavo med računalnikom in Raspberryjem, smo morali najprej vzpostaviti spletni strežnik Apache na Raspberryju, do katerega smo dostopali preko računalnika. Apache je najbolj razširjena programska oprema za spletni strežnik, ki ga vzdržuje Apache Software Foundation.

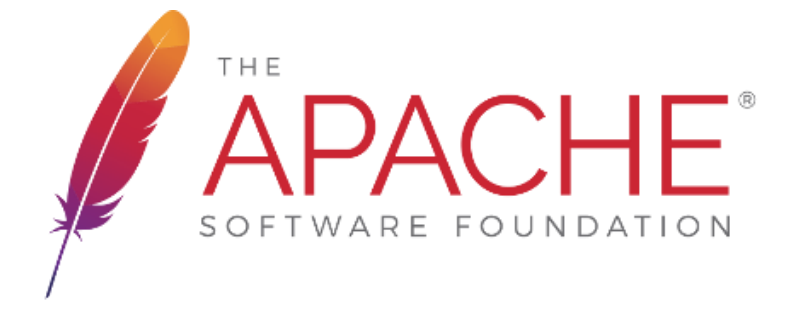

<span id="page-32-4"></span>Slika 40: Apache [\(https://www.apache.org/img/asf\\_logo.png\)](https://www.apache.org/img/asf_logo.png).

#### <span id="page-33-0"></span>*3.1.4.2 Ustvarjanje spletne strani*

Naslednja stvar, ki smo jo naredili, je bila spletna stran, ki je pregledovala, če je daljinski upravljalnik oddal kakšen signal in nato se je Raspberry ustrezno odzval. Na primer, če smo obrnili volan v levo stran, je Pi poslal napetost na relejno ploščo in vklopil določen rele, v našem primeru je ta rele priklopljen na motor za vrtenje koles levo in desno.

Spletno stran smo ustvarili s pomočjo HTML 5 Gamepad API-ja, ki je bil ustvarjen za razvijalce, ki želijo uporabiti krmilnike pri spletnih straneh. Pri ustvarjanju spletne strani smo si pomagali z dokumentacijo Gamepad API-ja. Skoraj celotna stran je ustvarjena z JavaScriptom, del strani pa je ustvarjen tudi s HTML-jem in CSS-om.

Do spletne strani smo dostopali preko IP naslova Raspberryja, ki smo ga vpisali v brskalnik.

C 企 192.168.1.149/Controler.html  $\leftarrow$ 

#### gamepad: G27 Racing Wheel (Vendor: 046d Product: c294)

 $\overline{6}$  $10$  $11$ 

<span id="page-33-2"></span>Slika 41: Postavljena spletna stran.

Ta spletna stran sedaj pregleduje, koliko je povezanih krmilnikov, če smo pritisnili kakšen gumb na krmilniku, ali smo obrnili volan in še marsikaj. Poleg tega smo morali sprogramirati še Raspberry, da se je ustrezno odzval na te signale daljinskega upravljalnika.

#### <span id="page-33-1"></span>*3.1.4.3 Odzivanje Raspberryja*

Ker se je Raspberry moral odzvati na signale daljinskega upravljalnika, smo napisali več PHP skript, ki so preko Raspberryja pošiljale napetost na relejno ploščo. Posamezna skripta je bila ustvarjena za določeno stanje (premikanje naprej, nazaj, levo, desno …). Za ustvarjanje teh skript smo uporabili knjižnico WiringPi za Raspberry Pi, ki se uporablja za spreminjanje digitalnih stanj na Piju.

```
\boxdotk?php
 \bar{1}\overline{2}system ('gpio -g mode 18 out');
 \overline{3}system ('gpio -g mode 17 out');
 \overline{4}system ('gpio -g mode 22 out');
             system ('gpio -g mode 27 out');
 5
 \mathbf 67system ('gpio -g write 18 1');
 \overline{\mathbf{a}}system ('gpio -g write 17 0');
 \circsystem ('gpio -g write 22 0');
10
             system ('gpio -g write 27 0');
11
        2>12
```
<span id="page-34-1"></span>Slika 42: Primer PHP skripte.

Ko je daljinski upravljalnik poslal signal, so se te skripte morale zagnati, za to smo uporabili JavaScriptno ogrodje jQuery. Nazadnje smo spletno stran in skripte naložili v mapo na Raspberryju, kjer je Apache dostopal do datotek.

#### <span id="page-34-0"></span>3.1.5 Peti korak

Po vzpostavitvi spletne strani in skript smo začeli strukturo povezovati. Za delovanje skript smo povezali Raspberry z releji in volan z računalnikom, na katerem smo dostopali do spletne strani. Raspberry je povezan na štiri releje, izmed katerih vsak proži eno izmed dejanj, kot je premik naprej, nazaj, zavoj levo ter zavoj desno, napetost 5 V ter maso. Ko smo ugotovili, da skripte delujejo pravilno, smo releje povezali z motorji avtomobilčka. Vsak rele smo povezali na točno določen motorček, saj se vsak rele proži na točno določen ukaz.

<span id="page-34-2"></span>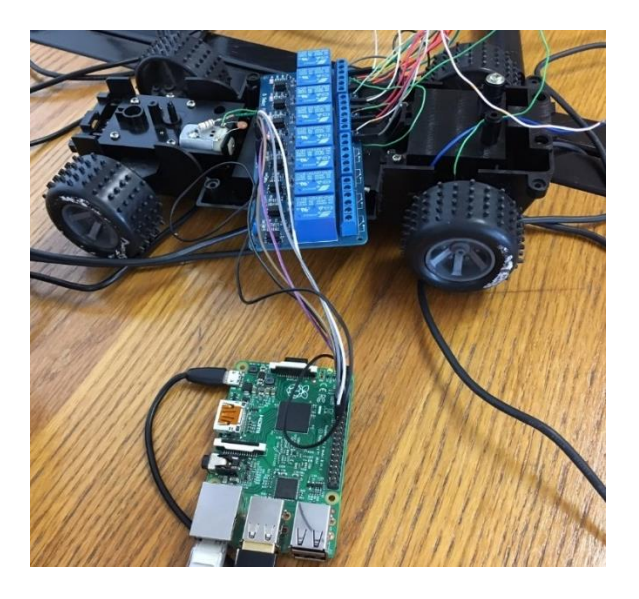

Slika 43: Končna povezava (foto: Bian Klančnik).

#### <span id="page-35-0"></span>3.1.6 Šesti korak

Za naš izdelek smo potrebovali še ogrodje, na katerega smo pritrdili vse komponente. Za ogrodje smo uporabili izdelek starejše raziskovalne naloge (Železnik S., Sitar B., Turnšek A., Pnevmatski simulator vožnje 2, [http://mladiraziskovalci.scv.si/naloga?id=1302,](http://mladiraziskovalci.scv.si/naloga?id=1302) 20.1.2017). Konstrukcijo smo morali najprej razstaviti, ker je temeljila na pnevmatskem podnožju, ki smo ga odstranili. Odstranili smo še ekran, ki ga za naš izdelek ne potrebujemo. Zamenjali smo tudi volan, ki je bil poškodovan in na konstrukcijo pritrdili še računalnik.

<span id="page-35-1"></span>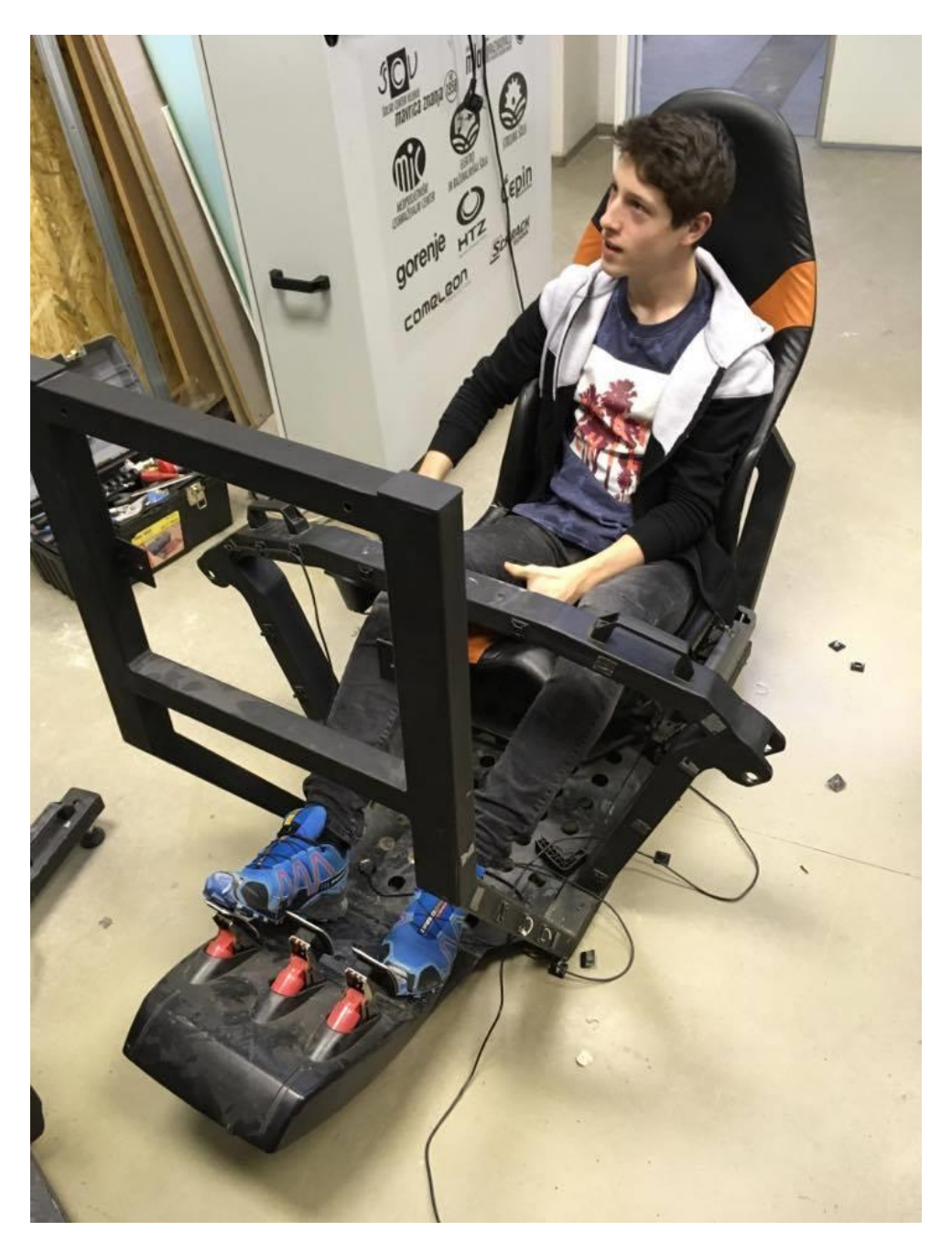

Slika 44: Raziskovalec Gal in konstrukcija (foto: Bian Klančnik).

#### <span id="page-36-0"></span>3.1.7 Sedmi korak

Nazadnje smo na avtomobilček pritrdili pametni telefon, na katerega smo naložili aplikacijo AtHome Video Streamer, ki je pošiljala sliko na aplikacijo AtHome Camera, ki smo jo namestili na drug telefon. Za delovanje smo morali povezati telefon, na katerem je nameščena aplikacija AtHome Video Streamer z telefonom, na katerem je nameščena aplikacija AtHome Camera. Aplikacijo AtHome Video Streamer uporabljamo za prenos slike na aplikacijo AtHome Camera. Prvi telefon je nameščen na avtomobilčku, drugi pa se nahaja v naglavnem nastavku za mobilni telefon.

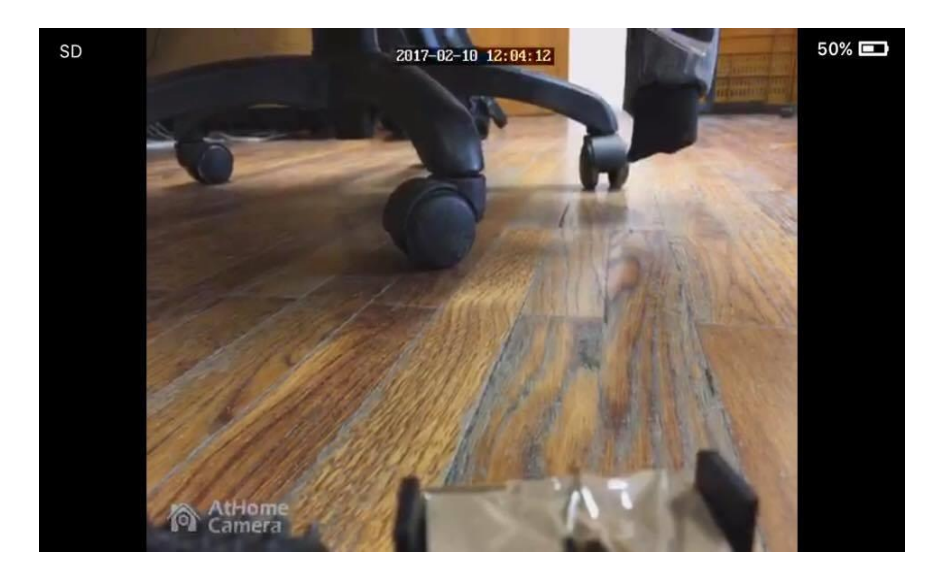

Slika 45: Posnetek zaslona iz aplikacije AtHome Video Streamer.

<span id="page-36-2"></span><span id="page-36-1"></span>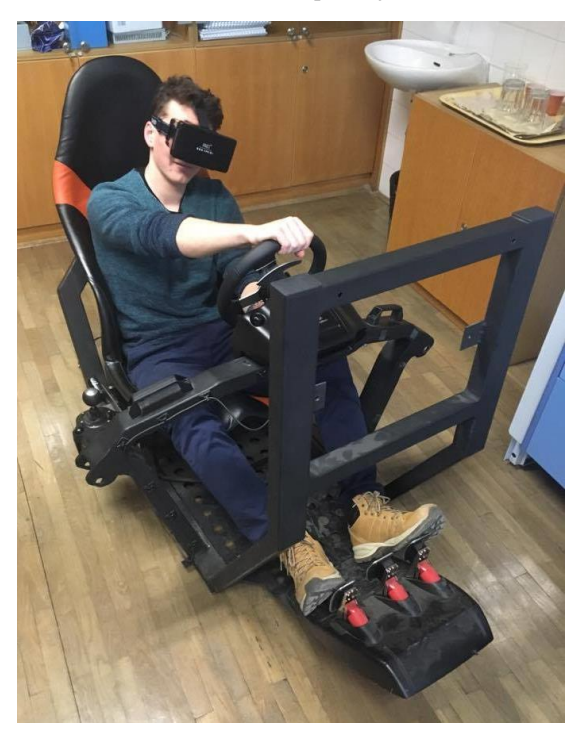

Slika 46: Raziskovalec Ožbej na konstrukciji in z naglavnim nastavkom (foto: Bian Klančnik).

# <span id="page-37-0"></span>**4 REZULTATI IN RAZPRAVA**

V tej točki smo ovrgli ali potrdili hipoteze, opisali smo probleme z nastavitvijo Raspberry Pija, skriptami, avtomobilčkom in težave z dobavo kamere.

#### <span id="page-37-1"></span>**4.1 Analiza hipotez**

Hipotezo »Za izdelavo izdelka bomo porabili manj kot 100 €« smo ovrgli, ker smo za izdelavo izdelka uporabili sredstva, ki so nam bila na voljo in smo jih od šole prejeli brezplačno. Če bi bilo potrebno uporabljene komponente izdelka kupiti, bi za izdelavo porabili večjo količino denarja.

Za hipotezo »Avtomobilček ima doseg več kot 15 metrov« smo meritev opravili na šolskem hodniku. Na začetek hodnika smo postavili avtomobilček in usmerjevalnik. Najprej smo preverili, če avtomobilček doseže 15 metrov, kar se je izkazalo za pravilno. S tem smo potrdili drugo hipotezo.

Odločili smo se, da bomo izmerili največji možni doseg avtomobilčka, ki je odvisen od območja Wi-Fi signala. Ta se je v našem primeru izkazal za najmanj 30 metrov okoli usmerjevalnika, vendar smo bili pri meritvah prostorsko omejeni. Povprečen doseg usmerjevalnika v zaprtih prostorih je 45 metrov.

Za hipotezo »Avtomobilček lahko neprekinjeno vozimo 20 minut samo z napajanjem preko prenosnega vira napetosti« smo meritev opravili v šolski učilnici. Avtomobilček smo napajali z napolnjenim power bankom. Po 30 minutah vožnje je avtomobilček še vedno deloval. Meritev smo po 30 minutah prekinili in potrdili hipotezo.

# <span id="page-37-2"></span>**4.2 Problem z avtomobilčkom**

Za tip avtomobilčka smo izbrali star model iz časa Jugoslavije z namenom, da bi privarčevali pri stroških in uporabili vire, ki so nam bili na voljo. Zaradi starosti avtomobilčka so zobniki pri prednjih kolesih že precej izrabljeni, zato kolesi na vsake toliko časa zablokirata in ju je treba ročno nastaviti na začetno pozicijo. Pri uporabi novejšega avtomobilčka tovrstnih problemov ne bi bilo, vendar bi bilo povezovanje zaradi novejših vezij težje, poleg tega bi imeli še dodatne stroške.

#### <span id="page-38-0"></span>**4.3 Težave z nastavitvijo Raspberry Pija**

Pri naši raziskovalni nalogi smo se prvič spoznali z Raspberry Pijem. Posledično smo naleteli na veliko neznanih problemov. Na začetku smo se seznanjali z delom na operacijskem sistemu Raspbian ter na splošno na Raspberryju. Ko smo se naučili osnovnih ukazov v terminalu, so se začele pojavljati težave v povezavi z vzpostavitvijo Wi-Fija. Skupnost Raspberry Pi uporabnikov sicer ponuja veliko različnih postopkov za vzpostavitev brezžičnega omrežja, vendar veliko možnosti pri nas ni delovalo, zato smo pri tem delu raziskovanja porabili največ časa. Večina teh postopkov je potekala po GUI ali internetu, mi pa smo za vzpostavitev morali spremeniti lastnosti v datotekah za konfiguracijo brezžičnega omrežja. To smo storili po navodilih na spletni strani [http://www.circuitbasics.com/raspberry-pi-wifi-installing-wifi](http://www.circuitbasics.com/raspberry-pi-wifi-installing-wifi-dongle/)[dongle/](http://www.circuitbasics.com/raspberry-pi-wifi-installing-wifi-dongle/) (22. 11. 2016).

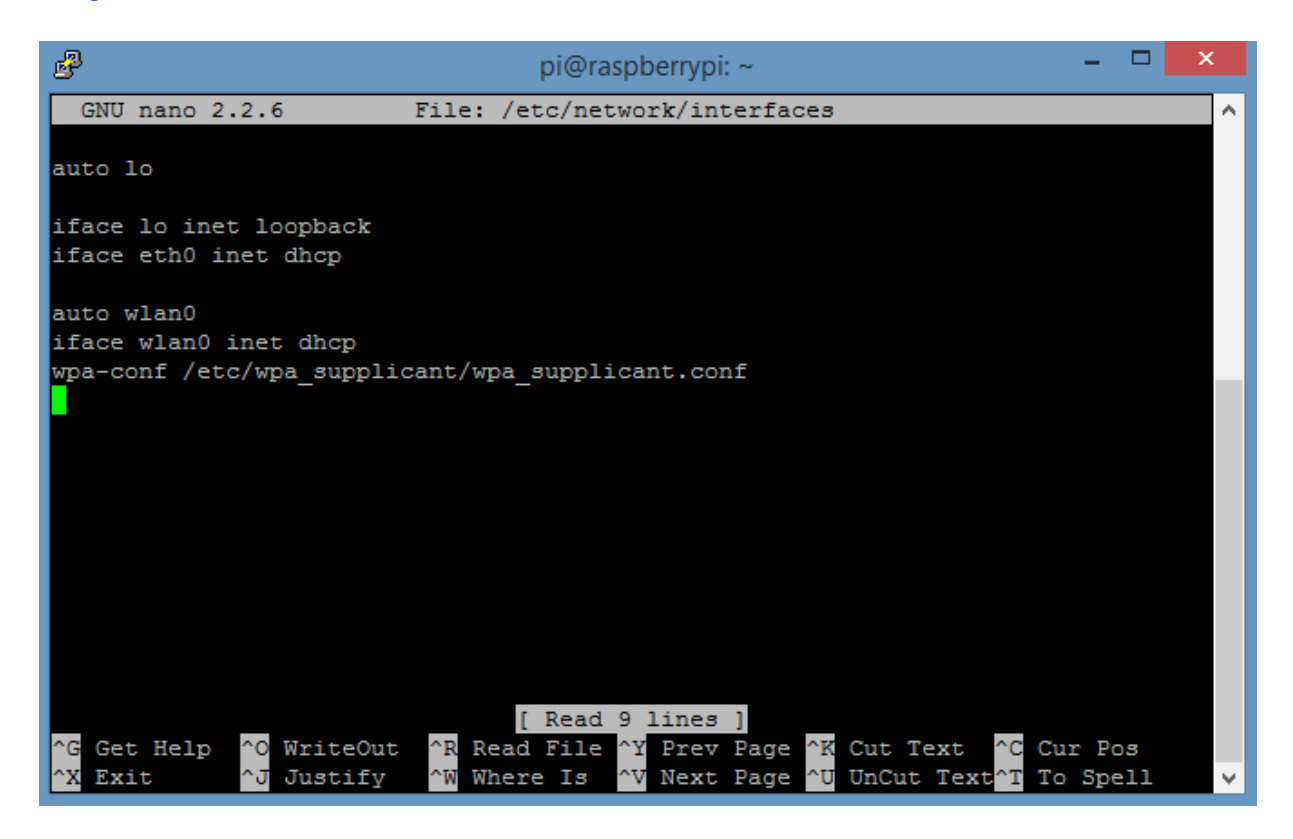

Slika 47: Datoteka /etc/network/interfaces

<span id="page-38-1"></span>[\(https://i2.wp.com/www.circuitbasics.com/wp-content/uploads/2015/01/etcnetworkinterfaces-file1.png\)](https://i2.wp.com/www.circuitbasics.com/wp-content/uploads/2015/01/etcnetworkinterfaces-file1.png).

Raziskovalna naloga, ŠC Velenje, Elektro in računalniška šola, 2017 **31** 

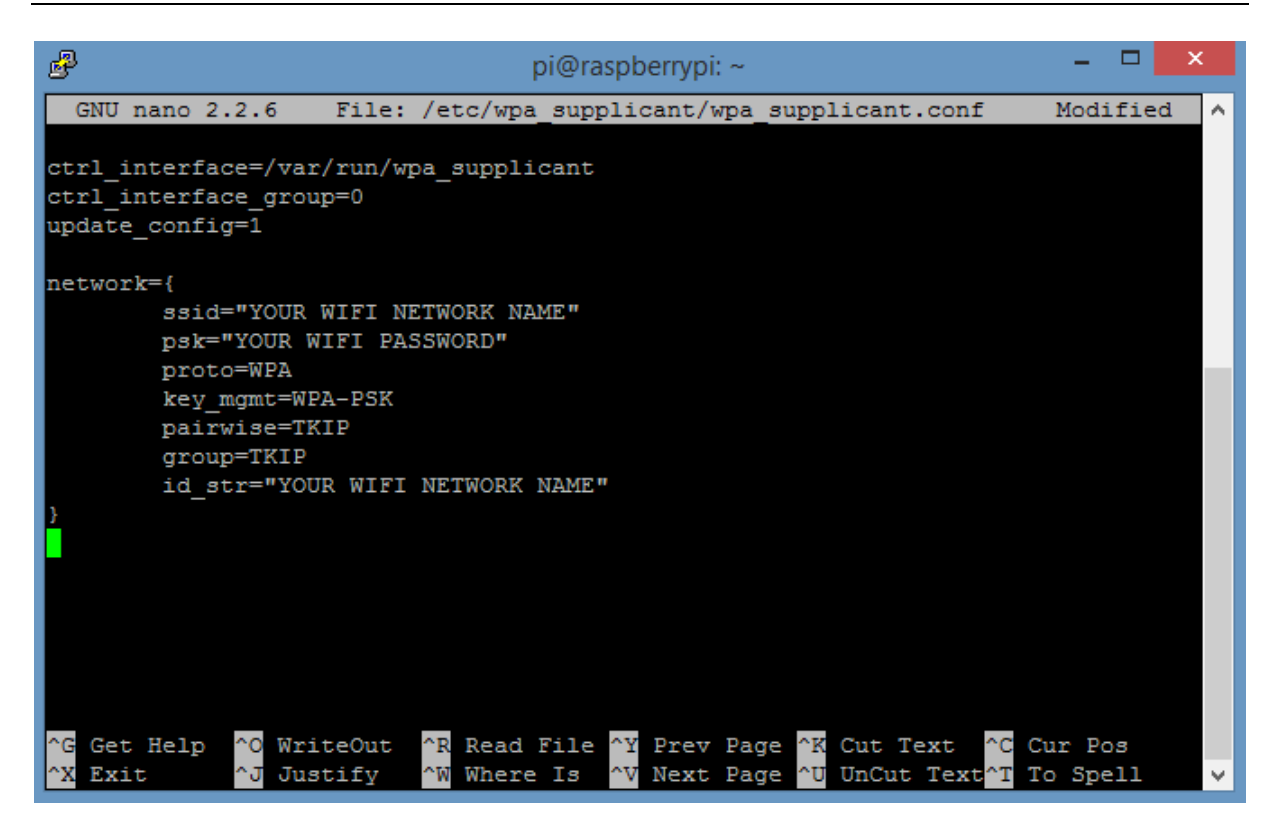

<span id="page-39-2"></span>Slika 48: Datoteka /etc/wpa\_supplicant/wpa\_supplicant.conf

[\(https://i1.wp.com/www.circuitbasics.com/wp-content/uploads/2015/01/etcwpa-supplicant.png\)](https://i1.wp.com/www.circuitbasics.com/wp-content/uploads/2015/01/etcwpa-supplicant.png).

#### <span id="page-39-0"></span>**4.4 Problemi s skriptami**

Probleme smo imeli tudi s skriptami in HTML dokumentom, ker se niso izvajale tako, kot je bilo predvideno. Prvi problem je bil, da nismo mogli zagnati PHP skript iz HTML dokumenta. Ta problem smo odpravili z ogrodjem jQuery in njegovimi funkcijami. Naslednji problem se je pojavil pri PHP skriptah, ker niso pravilno reagirale na signale daljinskega upravljalnika in pri spletnem strežniku Apache, kjer smo morali za delovanje nastaviti administratorske pravice.

# <span id="page-39-1"></span>**4.5 Problemi z dobavo kamere**

Začetna ideja je bila, da bi sliko iz avtomobilčka uporabniku prenašali iz 360° kamere, ker bi s tem uporabniku omogočili pogled v virtualno resničnost. Kamero smo naročili preko spleta, vendar je pri dobavi prišlo do komplikacij in kamera ne bi prispela pravočasno, zato smo morali naročilo preklicati in poiskati drug način prenosa slike. Odločili smo se za prenos slike iz enega pametnega telefona na drugega. S tem smo privarčevali s šolskimi sredstvi, vendar smo bili zato prikrajšani izkušnje virtualne resničnosti, saj ta način ne podpira te tehnologije.

# <span id="page-40-0"></span>**5 ZAKLJUČEK**

Naša raziskovalna naloga temelji na zanimanju za področje daljinskega upravljanja ter avtomobilov. S svojim izdelkom smo poskušali čim bolj združiti ti dve področji in izboljšati uporabniško izkušnjo vožnje daljinsko upravljanega avtomobilčka. To nam je na koncu tudi uspelo, kljub temu da se je naš končni izdelek zelo razlikoval od prvotne ideje. Vsem težavam navkljub smo se pri procesu izdelave naučili veliko praktičnih stvari in se zraven tudi zabavali. Dokazali smo si, da je naša ideja izvedljiva in da smo jo sposobni realizirati. Čeprav je naš izdelek precej osnoven in poenostavljen, smo vseeno dokazali, da bi lahko naš izdelek z dodatnim vložkom časa, znanja in sredstev zasnovali še bolje in ga znatno nadgradili.

# <span id="page-40-1"></span>**6 POVZETEK**

#### <span id="page-40-2"></span>**6.1 Osnovni namen raziskave**

Prvotni namen raziskovalne naloge je bil izboljšati uporabniško izkušnjo vožnje avtomobilčka na daljinsko upravljanje. Z izdelkom smo želeli uporabniku omogočiti podobno izkušnjo, kot jo dobi pri vožnji pravega avtomobila. To smo storili tako, da smo za upravljanje namesto daljinskega upravljalnika uporabili volan in pedala. Dodali smo tudi avtomobilski sedež, ki uporabniku daje občutek sedenja v avtomobilu.

#### <span id="page-40-3"></span>**6.2 Rezultati**

Rezultati naših meritev so pokazali, da ima naš avtomobilček v zaprtih prostorih doseg več kot 30 metrov. Dokazali smo tudi, da lahko avtomobilček s prenosnim virom napetosti vozimo več kot 20 minut, vendar je čas odvisen od napolnjenosti in kapacitete prenosnega vira. Pri izvedbi meritve je naš power bank zdržal 30 minut. Zaradi uporabe virov, ki so nam bili na voljo, smo pri izdelavi izdelka privarčevali večjo količino denarja, hkrati smo uporabili vire, ki so že rabljeni in poskrbeli za ponovno uporabo že izdelanih virov.

# <span id="page-41-0"></span>**7 ZAHVALA**

Zahvaljujemo se mentorju Uroš Remenihu, za pomoč pri sestavljanju izdelka, pisanju dokumentacije in dobavi večine komponent, ključnih za izdelavo končnega izdelka. Zahvaljujemo se tudi somentorjema Islamu Mušiću in Boštjanu Hribarju. Zahvala gre tudi profesorici Bojani Vrbnjak in Franji Dobrajc za lektoriranje raziskovalnega dela. Zahvaljujemo se tudi vsem, ki so nam na katerikoli način pomagali pri izdelavi izdelka.

# <span id="page-41-1"></span>**8 VIRI IN LITERATURA**

[https://www.raspberrypi.org/forums/viewtopic.php?f=28&t=62371,](https://www.raspberrypi.org/forums/viewtopic.php?f=28&t=62371) 22. 11. 2016

[http://www.circuitbasics.com/raspberry-pi-wifi-installing-wifi-dongle/,](http://www.circuitbasics.com/raspberry-pi-wifi-installing-wifi-dongle/) 22. 11. 2016

[http://makezine.com/2015/08/10/driving-an-rc-car-with-arduino-and-a-usb-racing-wheel/,](http://makezine.com/2015/08/10/driving-an-rc-car-with-arduino-and-a-usb-racing-wheel/) 16. 01. 2017

[https://www.youtube.com/watch?feature=player\\_embedded&v=lSnqq6OPn8A,](https://www.youtube.com/watch?feature=player_embedded&v=lSnqq6OPn8A) 16. 01. 2017

[http://projects-raspberry.com/pc-racing-set-controlled-rc-car-with-video-streaming/,](http://projects-raspberry.com/pc-racing-set-controlled-rc-car-with-video-streaming/) 16. 01. 2017

[http://www.instructables.com/id/The-Drone-Pi/,](http://www.instructables.com/id/The-Drone-Pi/) 16. 01. 2017

[http://www.instructables.com/id/DIY-RC-Drone/,](http://www.instructables.com/id/DIY-RC-Drone/) 16. 01. 2017

[http://www.instructables.com/id/Remote-Control-Tank-Drive/,](http://www.instructables.com/id/Remote-Control-Tank-Drive/) 16. 01. 2017

[http://www.instructables.com/id/Very-Fast-RC-Hovercraft/?ALLSTEPS,](http://www.instructables.com/id/Very-Fast-RC-Hovercraft/?ALLSTEPS) 16. 01. 2017

[http://www.instructables.com/id/The-COMPLETE-Guide-to-RC-Cars/step3/Electric-or-](http://www.instructables.com/id/The-COMPLETE-Guide-to-RC-Cars/step3/Electric-or-Nitro/)[Nitro/,](http://www.instructables.com/id/The-COMPLETE-Guide-to-RC-Cars/step3/Electric-or-Nitro/) 16. 01. 2017

[http://www.instructables.com/id/The-COMPLETE-Guide-to-RC-Cars/step4/Electric-Motors](http://www.instructables.com/id/The-COMPLETE-Guide-to-RC-Cars/step4/Electric-Motors-and-ESC/)[and-ESC/,](http://www.instructables.com/id/The-COMPLETE-Guide-to-RC-Cars/step4/Electric-Motors-and-ESC/) 16. 01. 2017

[http://electronics.howstuffworks.com/remote-control.htm,](http://electronics.howstuffworks.com/remote-control.htm) 16. 01. 2017

[http://www.celadon.com/remote-control-types.html,](http://www.celadon.com/remote-control-types.html) 16. 01. 2017

[https://www.arduino.cc/,](https://www.arduino.cc/) 16. 01. 2017

[http://wonderfulengineering.com/10-best-microcontroller-boards-for-hobbyists-and](http://wonderfulengineering.com/10-best-microcontroller-boards-for-hobbyists-and-engineers/)[engineers/,](http://wonderfulengineering.com/10-best-microcontroller-boards-for-hobbyists-and-engineers/) 16. 01. 2017

[https://en.wikipedia.org/wiki/Remote\\_control,](https://en.wikipedia.org/wiki/Remote_control) 16. 01. 2017

[http://ourpastimes.com/types-of-joysticks-4917974.html,](http://ourpastimes.com/types-of-joysticks-4917974.html) 16. 01. 2017

[http://gaming.logitech.com/en-hk/product/g27-racing-wheel,](http://gaming.logitech.com/en-hk/product/g27-racing-wheel) 16. 01. 2017

[http://www.makeuseof.com/tag/stream-live-video-smartphone/,](http://www.makeuseof.com/tag/stream-live-video-smartphone/) 16. 01. 2017

- [https://livestream.com/blog/livestream-broadcast-from-gopro-hero,](https://livestream.com/blog/livestream-broadcast-from-gopro-hero) 16. 01. 2017
- [http://all360media.com/,](http://all360media.com/) 16. 01. 2017
- [http://www.8051projects.net/wiki/DC\\_Motor\\_Interfacing,](http://www.8051projects.net/wiki/DC_Motor_Interfacing) 16. 01. 2017
- [https://en.wikipedia.org/wiki/Relay,](https://en.wikipedia.org/wiki/Relay) 16. 01. 2017
- [http://erid.tsckr.si/4/algoritmi\\_navodila/jeziki.html,](http://erid.tsckr.si/4/algoritmi_navodila/jeziki.html) 16. 01. 2017
- [http://www.batts.nl/en/service/wat-is-een-power-bank/,](http://www.batts.nl/en/service/wat-is-een-power-bank/) 17. 01. 2017
- [http://searchmobilecomputing.techtarget.com/definition/battery,](http://searchmobilecomputing.techtarget.com/definition/battery) 17. 01. 2017
- Jeseničnik M., Raspberry Pi 2 kot osebni računalnik, [http://mladiraziskovalci.scv.si/naloga?id=1501,](http://mladiraziskovalci.scv.si/naloga?id=1501) 16. 01. 2017
- Železnik S., Sitar B., Turnšek A., Pnevmatski simulator vožnje 2, [http://mladiraziskovalci.scv.si/naloga?id=1302,](http://mladiraziskovalci.scv.si/naloga?id=1302) 20.1.2017